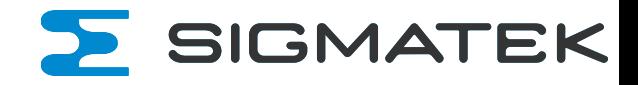

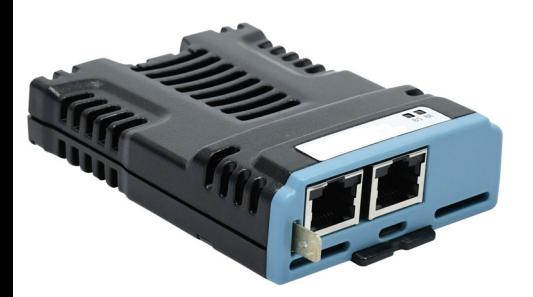

# *User Guide*

# *SI-VARAN*

Part Number: 0478-0663-01 Issue: 1

#### **Original Instructions**

For the purposes of compliance with the EU Machinery Directive 2006/42/EC, the English version of this manual is the Original Instructions. Manuals in other languages are Translations of the Original Instructions.

#### **Documentation**

Manuals are available to download from the following locations: **https://www.sigmatek-automation.com** The information contained in this manual is believed to be correct at the time of printing and does not form part of any contract. The manufacturer reserves the right to change the specification of the product and its performance, and the contents of the manual, without notice.

#### **Warranty and Liability**

In no event and under no circumstances shall the manufacturer be liable for damages and failures due to misuse, abuse, improper installation, or abnormal conditions of temperature, dust, or corrosion, or failures due to operation outside the published ratings. The manufacturer is not liable for consequential and incidental damages. Contact the supplier of the dive for full details of the warranty terms.

#### **Restriction of Hazardous Substances (RoHS)**

The products covered by this manual comply with European and International regulations on the Restriction of Hazardous Substances including EU directive 2011/65/EU and the Chinese Administrative Measures for Restriction of Hazardous Substances in Electrical and Electronic Products.

#### **Disposal and Recycling (WEEE)**

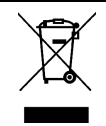

When electronic products reach the end of their useful life, they must not be disposed of along with domestic waste but should be recycled by a specialist recycler of electronic equipment. Products are designed to be easily dismantled into their major component parts for efficient recycling. The majority of materials used in the product are suitable for recycling.

Product packaging is of good quality and can be re-used. Large products are packed in wooden crates. Smaller products are packaged in strong cardboard cartons which have a high recycled fibre content. Cartons can be re-used and recycled. Polythene, used in protective film and bags for wrapping the product, can be recycled. When preparing to recycle or dispose of any product or packaging, please observe local legislation and best practice.

#### **REACH legislation**

EC Regulation 1907/2006 on the Registration, Evaluation, Authorisation and restriction of Chemicals (REACH) requires the supplier of an article to inform the recipient if it contains more than a specified proportion of any substance which is considered by the European Chemicals Agency (ECHA) to be a Substance of Very High Concern (SVHC) and is therefore listed by them as a candidate for compulsory authorisation.

#### **Copyright**

The contents of this publication are believed to be correct at the time of printing. In the interests of a commitment to a policy of continuous development and improvement, the manufacturer reserves the right to change the specification of the product or its performance, or the contents of the guide, without notice.

All rights reserved. No parts of this guide may be reproduced or transmitted in any form or by any means, electrical or mechanical including photocopying, recording or by an information storage or retrieval system, without permission in writing from the publisher.

## **Contents**

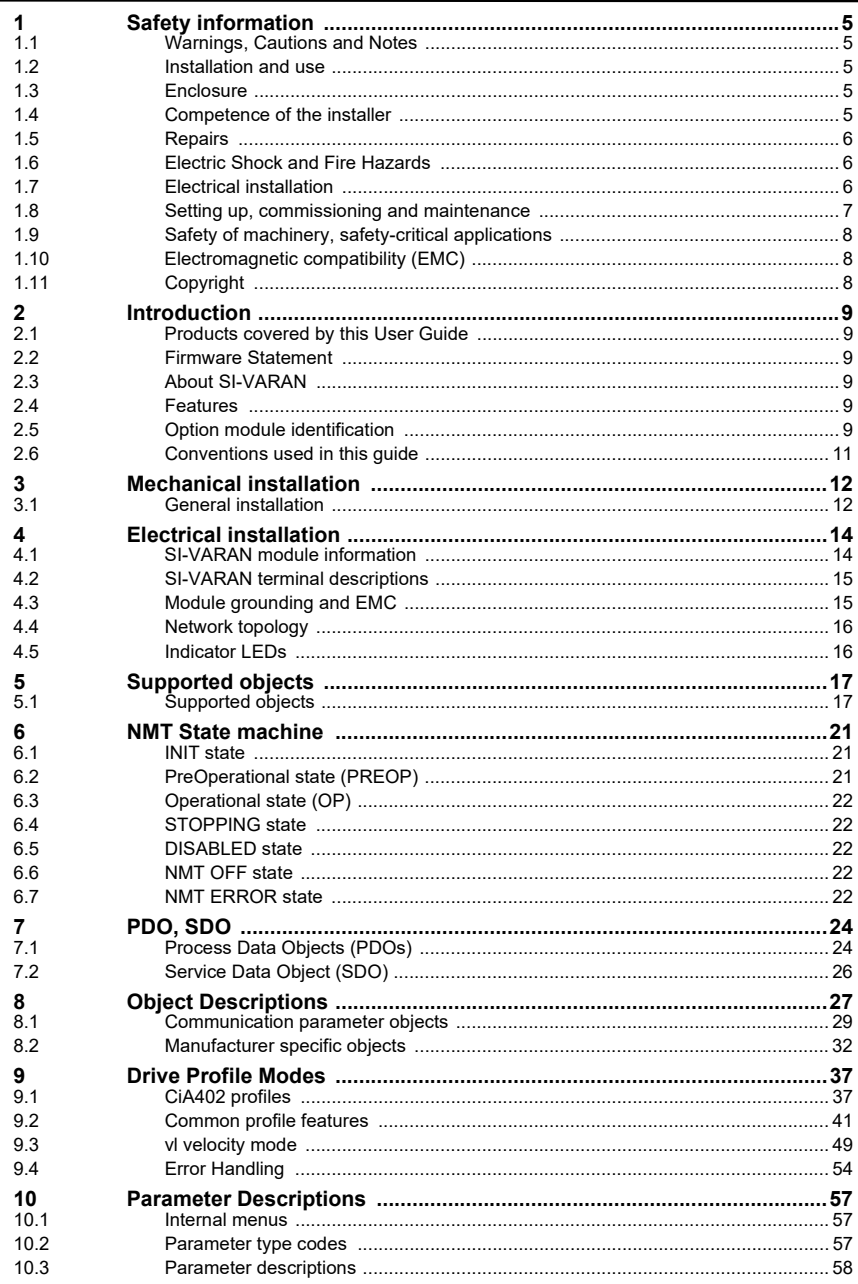

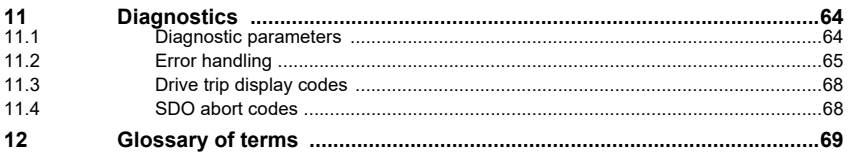

# <span id="page-4-5"></span><span id="page-4-0"></span>**1 Safety information**

## <span id="page-4-1"></span>**1.1 Warnings, Cautions and Notes**

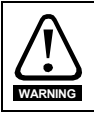

A **Warning** contains information, which is essential for avoiding a safety hazard.

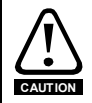

**WARNING**

A **Caution** contains information, which is necessary for avoiding a risk of damage to the product or other equipment.

A **Note** contains information, which helps to ensure correct operation of the product. **NOTE**

## <span id="page-4-2"></span>**1.2 Installation and use**

The information given in this publication is derived from tests and calculations on sample products. It is provided to assist in the correct application of the product, and is believed to correctly reflect the behaviour of the product when operated in accordance with the instructions. The provision of this data does not form part of any contract or undertaking. Where a statement of conformity is made with a specific standard, the manufacturer takes all reasonable measures to ensure that its products are in conformance. Where specific values are given these are subject to normal engineering variations between samples of the same product. They may also be affected by the operating environment and details of the installation arrangement.

The manufacturer accepts no liability for any consequences resulting from inappropriate, negligent or incorrect installation of the equipment.

#### **WARNING** - **This warning applies to products intended to be used with variable speed drives.**

The adjustable speed drive uses high voltages and currents, carries a high level of stored electrical energy, and is used to control mechanical plant which can cause injury. Close attention is required to the electrical installation and the system design to avoid hazards either in normal operation or in the event of equipment malfunction. System design, installation, commissioning and maintenance must be carried out by personnel who have the necessary training and experience. They must read this safety information and the instruction manual carefully.

Failure to observe the following instructions can cause physical injury or death, or damage to the equipment.

## <span id="page-4-3"></span>**1.3 Enclosure**

The drive is intended to be mounted in an enclosure which prevents access except by trained and authorized personnel, and which prevents the ingress of contamination.

It is designed for use in an environment classified as pollution degree 2 in accordance with IEC 60664-1. This means that only dry, non-conducting contamination is acceptable.

## <span id="page-4-4"></span>**1.4 Competence of the installer**

The drive must be installed by professional installers who are familiar with the requirements for safety and EMC. The installer is responsible for ensuring that the end product or system complies with all the relevant laws in the country where it is to be used.

**[Safety](#page-4-0)  [information](#page-4-0)**

[Introduction](#page-8-6)

Introduction

[Mechanical installation](#page-11-2)

[Electrical installation](#page-13-2)

Supported<br>Supported

[NMT State machine](#page-20-3)

[PDO, SDO](#page-23-2)

PDO, SDO

[Object Descriptions](#page-26-1)

Drive Profile<br>Modes

[Parameter Descriptions](#page-56-3)

[Diagnostics](#page-63-2)

Diagnostics

Glossary<br>Yanas

## <span id="page-5-0"></span>**1.5 Repairs**

Users must not attempt to repair a drive if it is faulty. It must be returned to the supplier of the drive.

## <span id="page-5-1"></span>**1.6 Electric Shock and Fire Hazards**

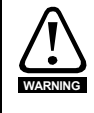

#### **WARNING - Dangerous voltage**

Where products are supplied by or connected to mains voltages, the voltages used can cause severe electrical shock and/or burns, and could be lethal. Extreme care is necessary at all times when working with or adjacent to the equipment. Refer to the relevant documentation.

## **1.6.1 AC supply**

The AC supply must be isolated before any servicing work is performed, other than adjustments to the settings or parameters specified in the manual.

### **1.6.2 Live terminals**

Some types of signal and control lines carry hazardous voltages (120 / 240 V) and can cause severe electric shock and may be lethal.

#### **1.6.3 Isolation device**

The AC supply must be removed from the drive using an approved isolation device before any servicing work is performed, other than adjustments to the settings or parameters specified in the manual.

### **1.6.4 Stored charge**

The drive contains capacitors that remain charged to a potentially lethal voltage after the power supply has been disconnected. If the drive has been energized, the power supply must be isolated at least ten minutes before work may continue.

## <span id="page-5-2"></span>**1.7 Electrical installation**

### **1.7.1 Protective Ground (Earth) connection**

The ground loop impedance must conform to the requirements of local safety regulations. The drive must be grounded by a connection capable of carrying the prospective fault current until the protective device (fuse or circuit breaker) disconnects the supply. The ground connections must be inspected and tested at appropriate intervals.

### **1.7.2 Fuses**

The supply to the drive must be installed with suitable protection against overload and shortcircuits. The tables in the relevant documentation show recommended fuse ratings. Failure to observe these installation instructions could result in fire.

### **1.7.3 Cables**

The cable sizes in the relevant documentation are only a guide. The mounting and grouping of cables affects their current-carrying capacity, in some cases smaller cables may be acceptable but in other cases a larger cable is required to avoid excessive temperature or voltage drop. Refer to local wiring regulations for the correct size of cables. Failure to observe these installation instructions could result in fire.

### **1.7.4 Terminal connections and torque settings**

Loose power connections can be a fire risk. Always ensure that terminals are tightened to the specified torques. Refer to the tables in the relevant documentation.

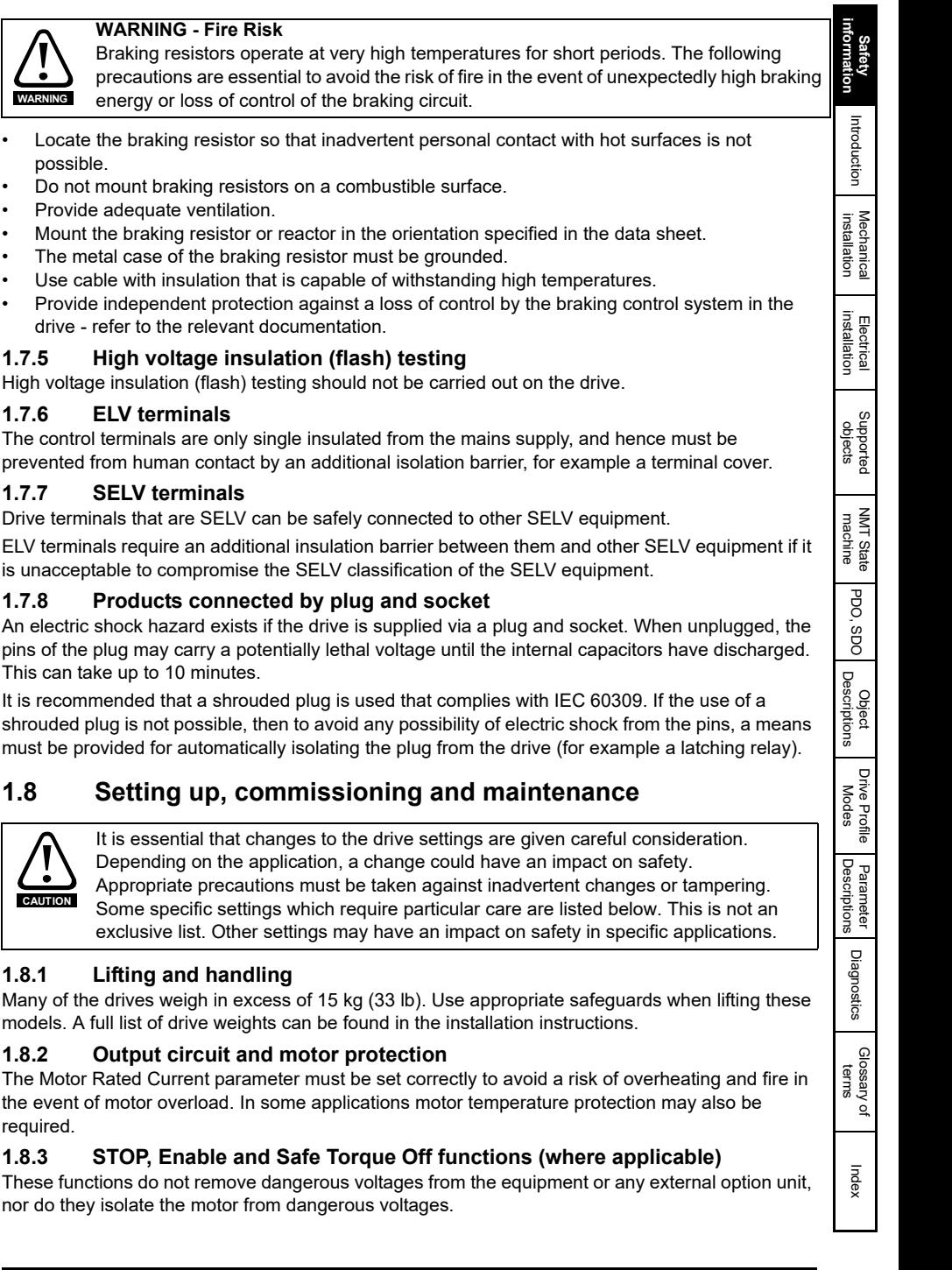

required.

<span id="page-6-0"></span>**CAUTION**

possible.

**WARNING**

### **Automatic start**

Some parameter settings may cause the motor to start unexpectedly.

#### **Restore default parameter set**

Depending on the application, this may cause unpredictable or hazardous operation.

## <span id="page-7-0"></span>**1.9 Safety of machinery, safety-critical applications**

Within the European Union all machinery in which this product is used must comply with Machinery Directive 2006/42/EC.

The design of safety-related control systems must only be done by personnel with the required training and experience. The Safe Torque Off function will only ensure the safety of a machine if it is correctly incorporated into a complete safety system. The system must be subject to a risk assessment to confirm that the residual risk of an unsafe event is at an acceptable level for the application.

## <span id="page-7-1"></span>**1.10 Electromagnetic compatibility (EMC)**

The product is designed to comply with international standards in a typical installation. Installation instructions are provided in the *Power Installation Guid*e and EMC data sheet. If the installation is poorly designed or other equipment does not comply with international standards for EMC, the product might cause or suffer from disturbance due to electromagnetic interaction with other equipment. It is the responsibility of the installer to ensure that the equipment or system into which the product is incorporated complies with the relevant EMC legislation in the country of use.

Within the European Union, equipment into which this product is incorporated must comply with the Electromagnetic Compatibility Directive 2014/30/EU.

## <span id="page-7-2"></span>**1.11 Copyright**

The contents of this publication are believed to be correct at the time of printing. In the interests of a commitment to a policy of continuous development and improvement, the manufacturer reserves the right to change the specification of the product or its performance, or the contents of the guide, without notice

All rights reserved. No parts of this publication may be reproduced or transmitted in any form by any means, electrical or mechanical including photocopying, recording or by an information storage or retrieval system, without permission in writing from the publisher.

# <span id="page-8-6"></span><span id="page-8-0"></span>**2 Introduction**

## <span id="page-8-1"></span>**2.1 Products covered by this User Guide**

This User Guide covers the SI-VARAN option module.

The SI-VARAN is an option module that provides VARAN connectivity and can be installed on the following drives:

• FDD 3000

## <span id="page-8-2"></span>**2.2 Firmware Statement**

This product is supplied with the latest firmware version. When retro-fitting to an existing system, all firmware versions should be verified to confirm the same functionality as products of the same type already present. This also applies to products returned from a SIGMATEK Service Centre or Repair Centre. If there is any doubt, please contact the supplier of the product.

The firmware version of the product can be identified by looking at Pr **MM.002** where MM is the relevant menu number for the module slot being used.

## <span id="page-8-3"></span>**2.3 About SI-VARAN**

SI-VARAN is an option module that enables the Sigmatek FDD 3000 drives to be connected to a VARAN network as a Controlled Node (Client). It can be used in a variety of applications, to those where ease of use and open loop control are appropriate.

## <span id="page-8-4"></span>**2.4 Features**

- Standard RJ45 with support for shielded twisted pair, half-duplex 100 Mbs connectivity
- Dual VARAN interfaces for use in line topologies
- Supports the FDD 3000
- Support of CANopen CiA402
- SDO access to all profile objects and drive parameters
- vl velocity mode

## <span id="page-8-5"></span>**2.5 Option module identification**

#### **Figure 2-1 SI-VARAN**

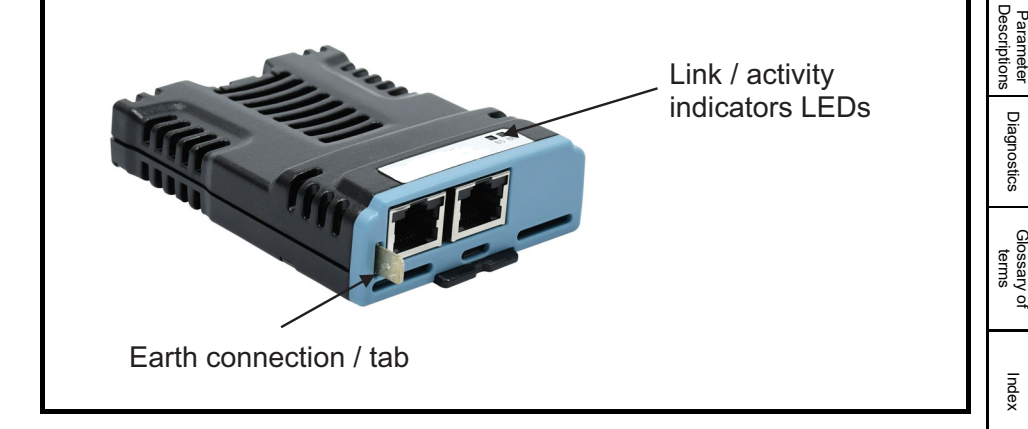

**Safety**<br>information [information](#page-4-5)

**[Introduction](#page-8-0)**

Introduction

[Mechanical installation](#page-11-2)

[Electrical installation](#page-13-2)

Supported<br>objects

[NMT State machine](#page-20-3)

[PDO, SDO](#page-23-2)

PDO,  $,$   $SDO$ 

[Object Descriptions](#page-26-1)

[Drive Profile Modes](#page-36-2)

The SI-VARAN module can be identified by:

• The label located on the underside of the option module.

## **Figure 2-2 SI-VARAN labels**

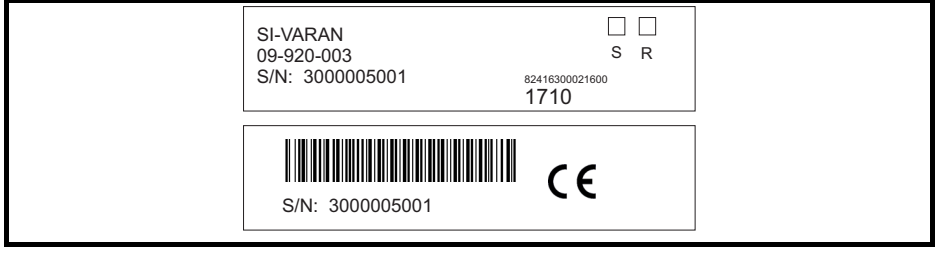

## **2.5.1 Date code format**

The date code is four numbers. The first two numbers indicate the year and the remaining numbers indicate the week of the year in which the drive was built.

#### **Example:**

A date code of **1710** would correspond to week 10 of year 2017.

## <span id="page-10-0"></span>**2.6 Conventions used in this guide**

The configuration of the host drive and option module is done using menus and parameters. A menu is a logical collection of parameters that have similar functionality.

In the case of an option module, the option module set-up parameters in menu 0 will appear in drive menu 15, 16 or 17 depending on which slot the module is installed in.

The setting of the Option Slot Identifiers (Pr 11.056) may change the slot numbering from those described above.

## **NOTE**

For FDD 3000 drives, the option module set-up parameters will appear in menu 15.

The method used to determine the menu or parameter is as follows:

- Pr **S.mm.ppp** Where **S** signifies the option module slot number and **mm.ppp** signifies the menu and parameter number respectively. If the option module slot number is not specified then the parameter reference will be a drive parameter.
- Pr **MM.ppp** Where **MM** signifies the menu allocated to the option module setup menu and **ppp** signifies the parameter number within the set-up menu.
- Pr **mm.000** Signifies parameter number 000 in any drive menu.

# <span id="page-11-0"></span>**3 Mechanical installation**

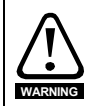

<span id="page-11-2"></span>Before installing or removing an option module in any drive, ensure the AC supply has been disconnected for at least 10 minutes and refer to Chapter 1 *[Safety information](#page-4-5)* on [page 5.](#page-4-5) If using a DC bus supply ensure this is fully discharged before working on any drive or option module.

## <span id="page-11-1"></span>**3.1 General installation**

The installation of an option module is illustrated in [Figure 3-1.](#page-11-3)

### <span id="page-11-3"></span>**Figure 3-1 Installation of an SI option module on FDD 3000 (sizes 2 to 4)**

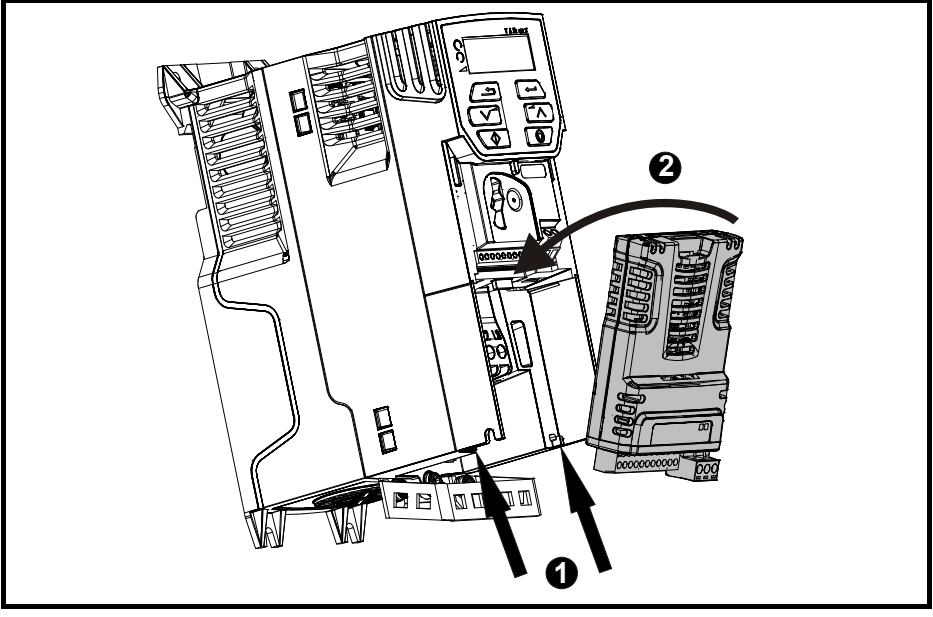

- With the option module tilted slightly backwards, align and locate the two holes in the rear of the option module onto the two tabs (1) on the drive.
- Place the option module onto the drive as shown in (2) until the module clicks into place. The terminal cover on the drive holds the option module in place, so this must be put back on.

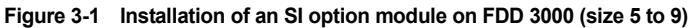

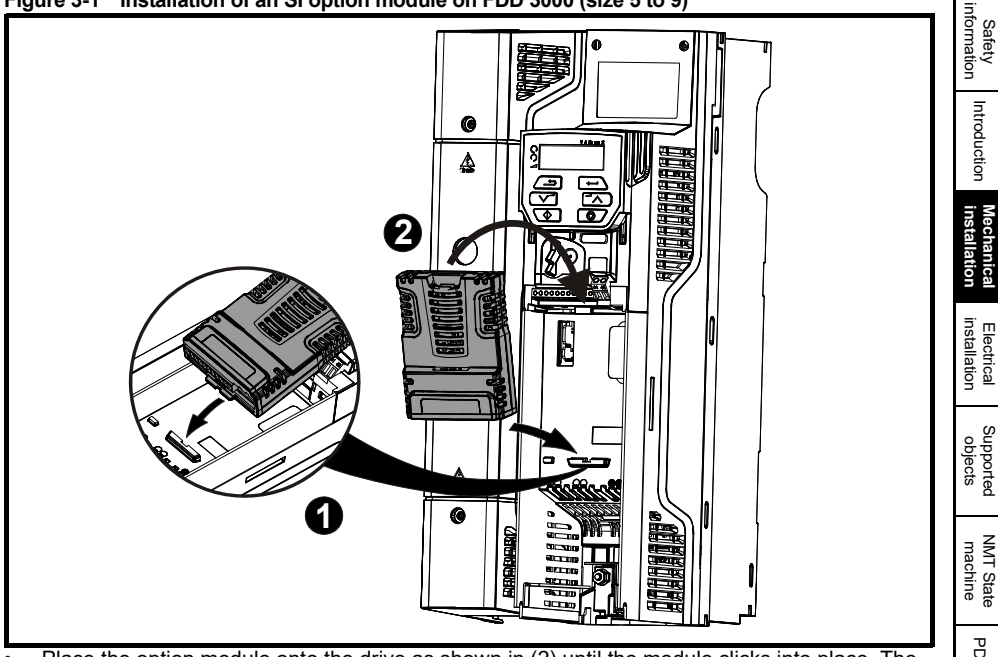

• Place the option module onto the drive as shown in (2) until the module clicks into place. The terminal cover on the drive holds the option module in place, so this must be put back on.

## <span id="page-13-2"></span><span id="page-13-0"></span>**4 Electrical installation**

## <span id="page-13-1"></span>**4.1 SI-VARAN module information**

## **4.1.1 Bus media**

The SI-VARAN option module incorporates two 100 BASE-TX RJ45 interfaces.

## **4.1.2 Cabling considerations**

To ensure long-term reliability it is recommended that any cables used to connect a system together be tested using a suitable Ethernet cable tester, this is of particular importance when cables are constructed on site.

## **4.1.3 Cabling and connections**

Cables should be shielded and as a minimum, meet TIA Cat 5e requirements. Please refer to IEC 61918 and IEC 61784-5-13.

SI-VARAN supports Auto-MDIX (automatic medium-dependent interface crossover).

### **4.1.4 Maximum network length**

The maximum cable length (100 meters) predefined by Ethernet 100 Base-TX shall apply. This means that the maximum cable length which can be used between one SI-VARAN port and another VARAN port is 100 m.

## <span id="page-14-0"></span>**4.2 SI-VARAN terminal descriptions**

The SI-VARAN module has two RJ45 Ethernet ports for the VARAN network.

#### <span id="page-14-2"></span>**Figure 4-1 SI-VARAN connections**

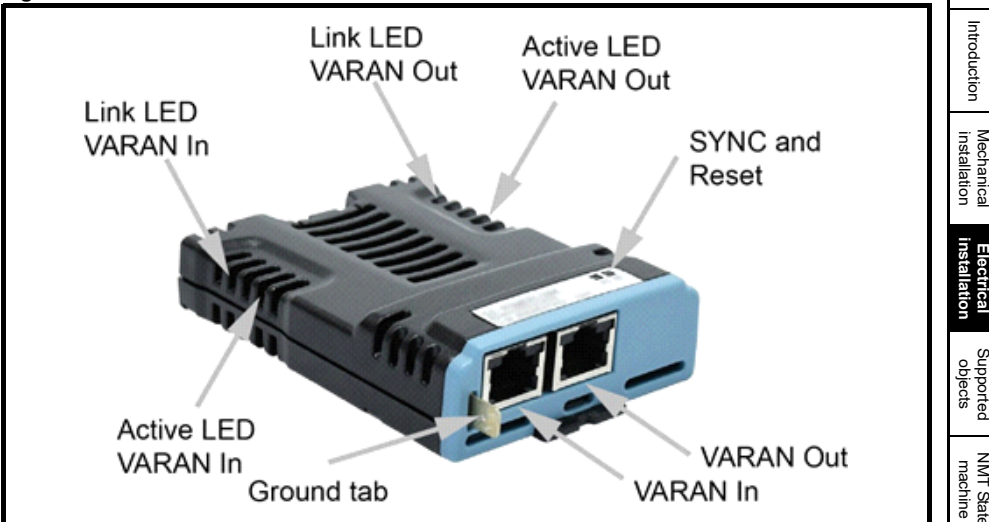

#### **Table 4-1 SI-VARAN terminal descriptions**

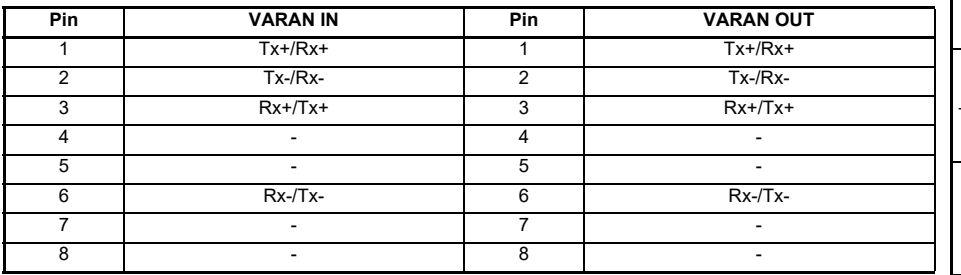

## <span id="page-14-1"></span>**4.3 Module grounding and EMC**

SI-VARAN is supplied with a grounding tab on the module that should be connected to the closest possible grounding point using the minimum length of cable. This will greatly improve the noise immunity of the module.

Safety<br>information [information](#page-4-5)

## <span id="page-15-0"></span>**4.4 Network topology**

Example for implementing a daisy chaining VARAN topology (see [Figure 4-2\)](#page-15-2).

## <span id="page-15-2"></span>**Figure 4-2 SI-VARAN daisy chain network topology**

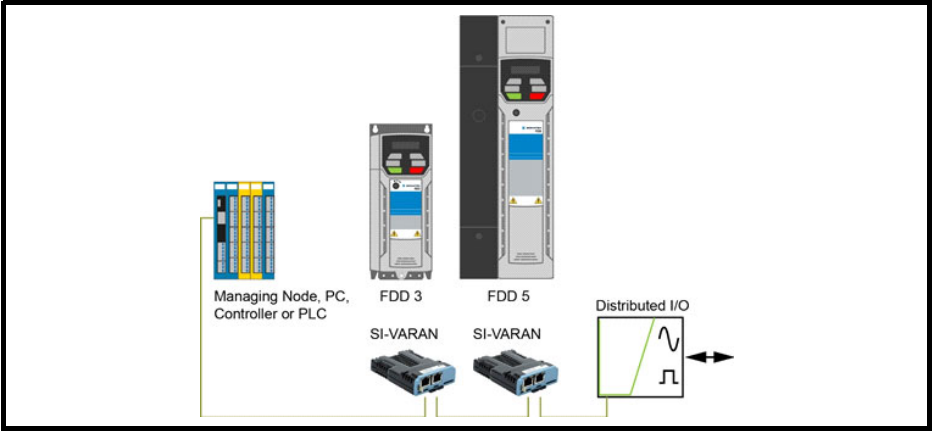

## <span id="page-15-1"></span>**4.5 Indicator LEDs**

[Figure 4-1](#page-14-2) shows the locations of the LEDs

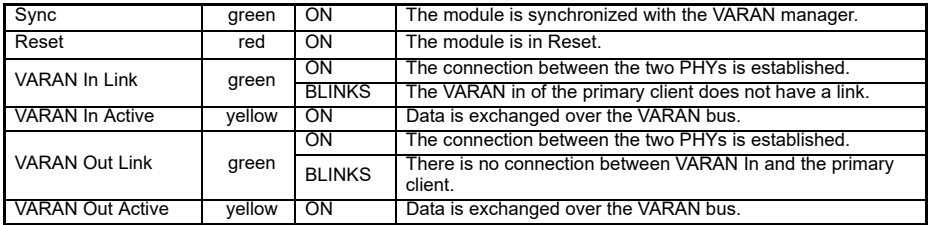

# <span id="page-16-2"></span><span id="page-16-0"></span>**5 Supported objects**

## <span id="page-16-1"></span>**5.1 Supported objects**

[Table 5-1](#page-16-3) lists the objects currently supported by SI-VARAN

## <span id="page-16-3"></span>**Table 5-1 SI-VARAN Object Dictionary**

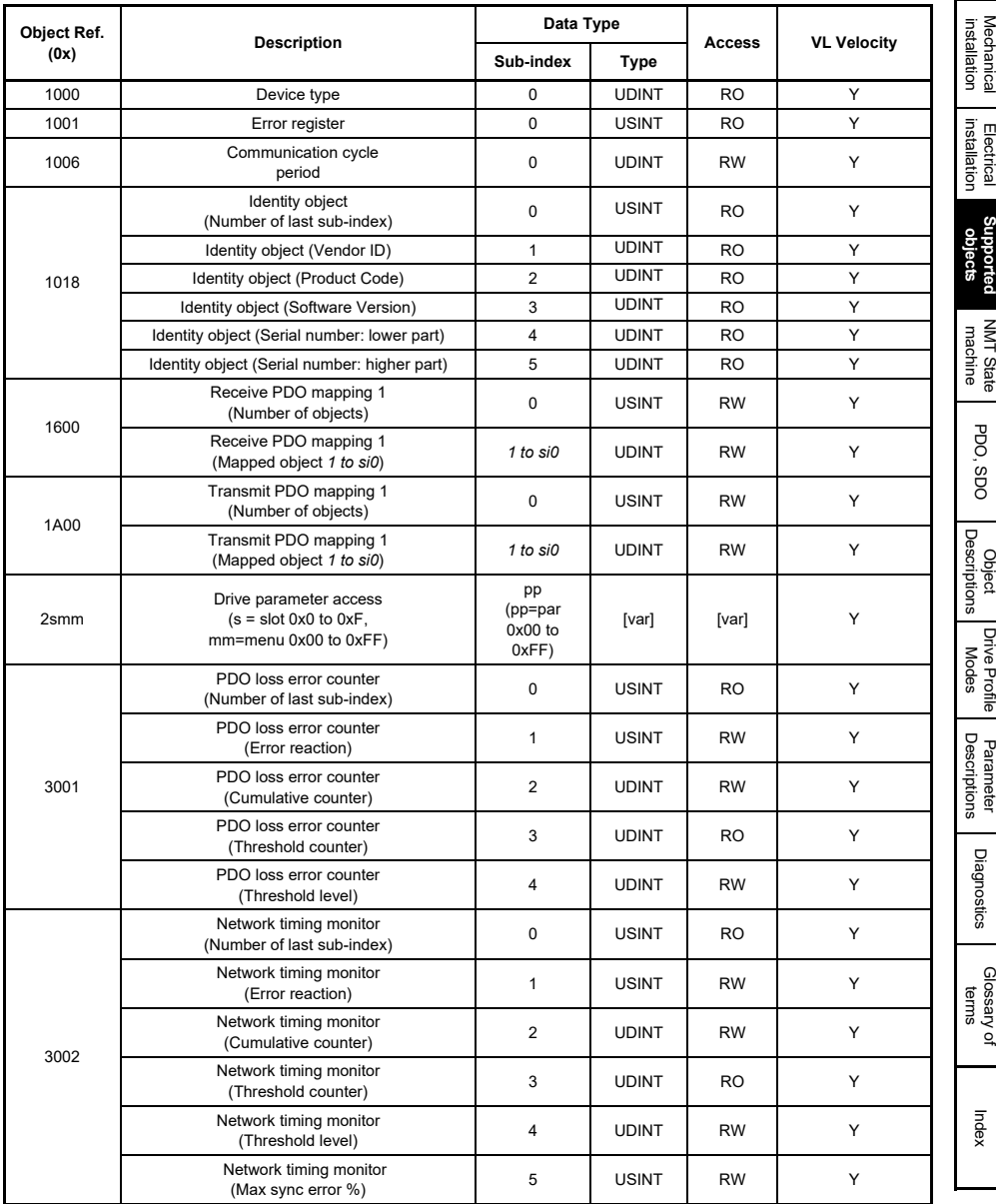

Safety<br>information [information](#page-4-5)

[Introduction](#page-8-6)

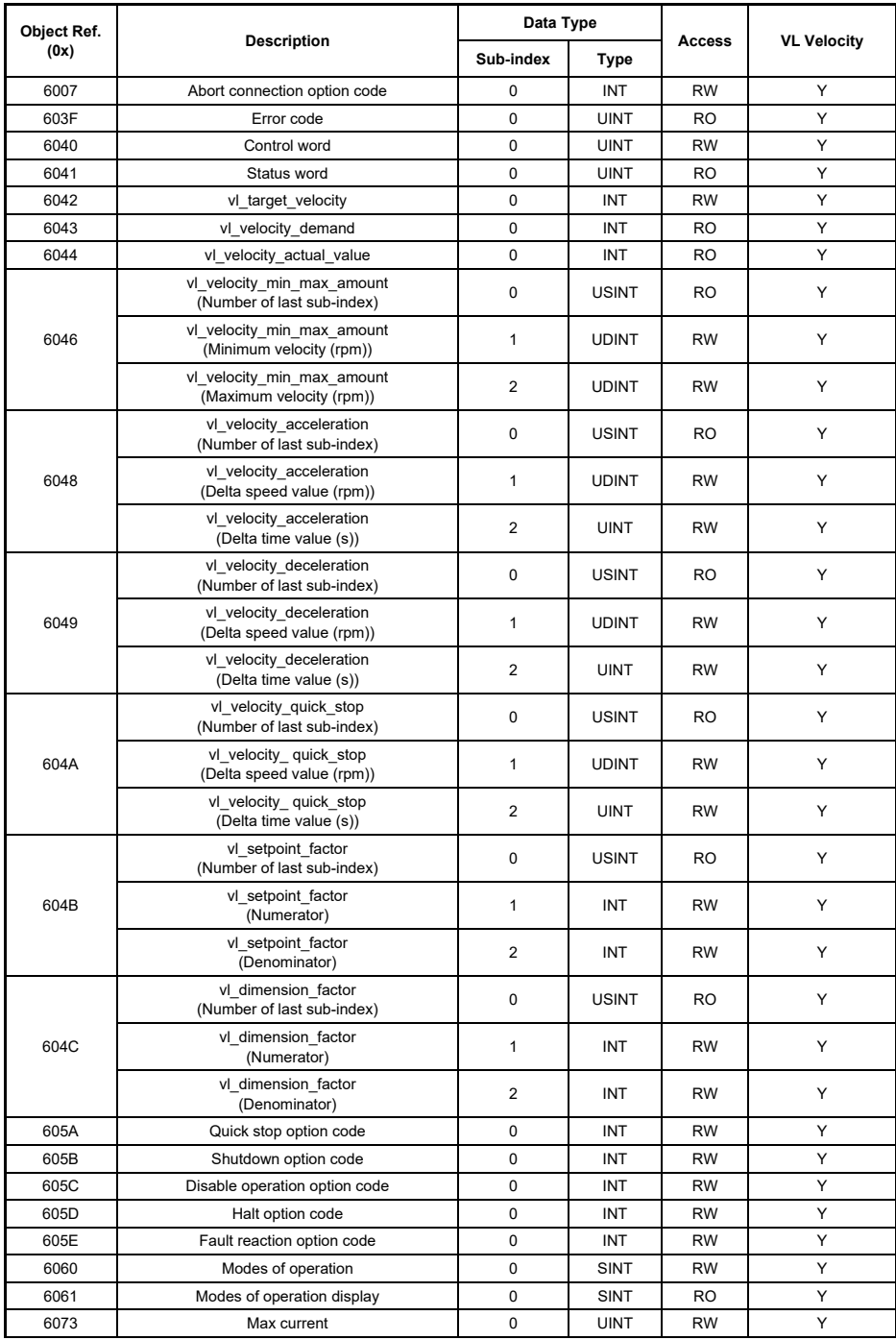

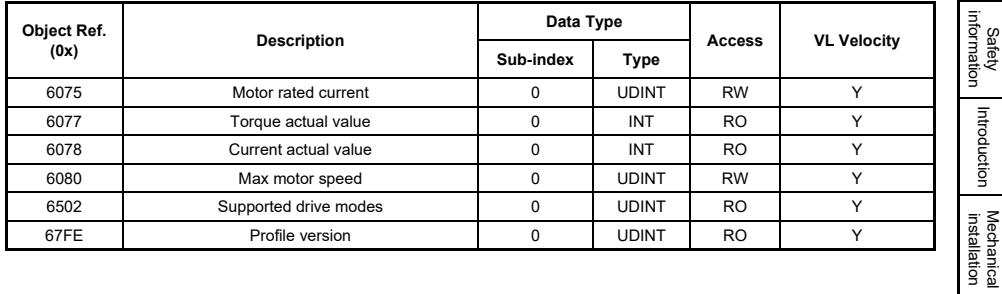

# <span id="page-20-3"></span><span id="page-20-0"></span>**6 NMT State machine**

The NMT state machine allows the PLC to monitor and control the state of the option module networking handling. The state transitions are directly managed by the Hardware-Class; some transitions, related to the option module initialization or reset, are however self-triggered by the option module (see [Figure 6-1\)](#page-20-4).

#### <span id="page-20-4"></span>**Figure 6-1 NMT State machine**

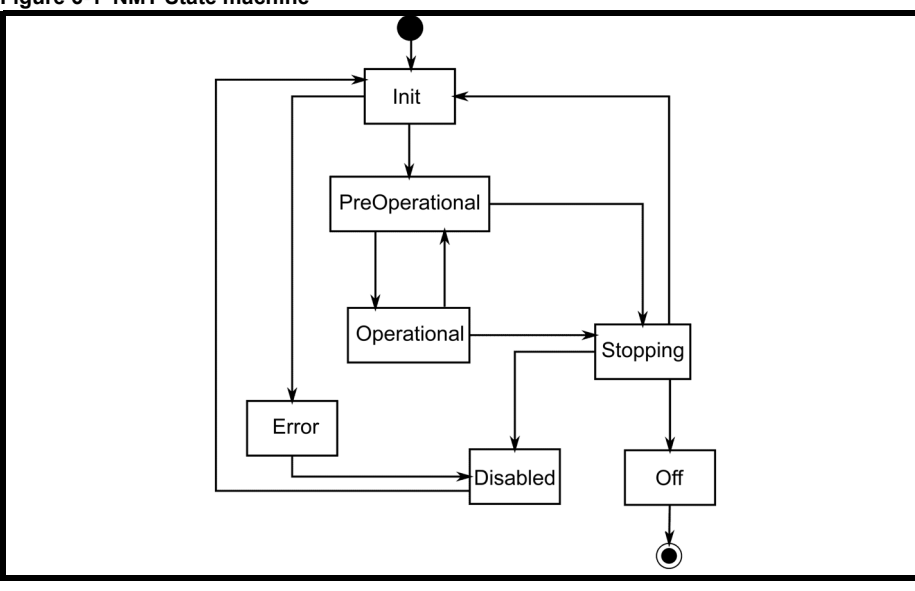

**Table 6-1 NMT state coding**

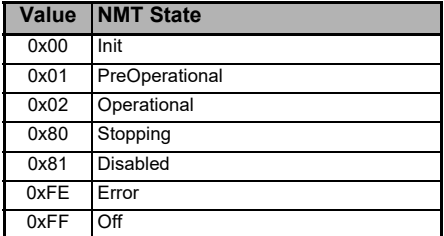

## <span id="page-20-1"></span>**6.1 INIT state**

The Init state is automatically activated after a cold or warm reset, or at the end of the FPGA update. All objects (excluding the 0x2000-0x21FF range) are reset to their default values; the FPGA is also reconfigured, causing a network link loss for a short period.

The option module autonomously switches to the PREOP state if all initialization steps succeed, else the STOPPED state is activated.

## <span id="page-20-2"></span>**6.2 PreOperational state (PREOP)**

The PLC can read and write all supported objects [\(Section 5](#page-16-2)) via SDO ([Section 7.1.1\)](#page-23-3). The PDO mappings configuration shall be defined in this state, but the PDO cyclic handling is disabled.

Safety<br>information [information](#page-4-5)

[Introduction](#page-8-6)

Introduction

[Mechanical installation](#page-11-2)

[Electrical installation](#page-13-2)

The mappings configuration is fully validated during the transition to the OP state: the transition is blocked if the configuration is invalid.

## <span id="page-21-0"></span>**6.3 Operational state (OP)**

When the Operational state activates, the PDO handling is enabled: the option module moves the cyclic data between the input and output process images, and the PDO mapped objects (see [8.1.4,](#page-30-0) [8.1.5](#page-31-1) ). The PDO configuration cannot be changed: an explicit request from the PLC to switch to the PREOP state, is required to allow the change of the mapping configuration.

## <span id="page-21-1"></span>**6.4 STOPPING state**

The option module autonomously switches from the PREOP or OP to the STOPPING state in the following cases:

- The application reset is requested (e.g.: by Pr.S.00.007)
- The FPGA update, using a PC tool, is requested
- The PLC requests the switch to the INIT state (e.g.: because it restarted or it remotely updated the option module FPGA)

The PDO handling is disabled in the STOPPING state but the objects can be still accessed via SDO.

If the CiA402 drive control is not disabled by Pr.S.00.033, the CiA402 fault reaction is triggered, allowing a graceful motor stop depending on the value of the object 0x605E ([9.2.8\)](#page-44-0). After the fault reaction completes or if the fault reaction is not required, the state switches to the INIT, DISABLED or OFF states depending on the cause that triggered the activation of the STOPPING state as shown in [Figure 6-1.](#page-20-4)

Please note that if Pr.S.00.033 is set to "On", the option module doesn't command the motor to stop: the user is in this case responsible to ensure the drive is in the correct state before the reset is requested, to avoid the motor keeps running without the PLC can control it.

## <span id="page-21-2"></span>**6.5 DISABLED state**

The DISABLED state activates after the STOPPING state if the stop was caused by the request to start the FPGA update using the drive serial communication. The network link is interrupted and all application VARAN functionalities are disabled.

When the update completes, the state automatically switches to INIT; if the update was successfully, the network link is restablished and the state automatically switches to PREOP, else the ERROR state is activated.

## <span id="page-21-3"></span>**6.6 NMT OFF state**

The OFF state activates after the STOPPING state if the stop was caused by the reset request using Pr.S.00.007 or a request over the drive serial port. All VARAN functionalities are stopped but they will restart when the application restarts, provided that the FPGA configuration succeeds.

During the reset the FPGA is disabled so the option module is not be reachable from the network.

## <span id="page-21-4"></span>**6.7 NMT ERROR state**

The ERROR state activates if the FPGA configuration fails. The interaction with the drive is possible but no VARAN functionalities are available; it's possible to attempt to recover from the error transferring a valid FPGA valid update file over the drive serial port.

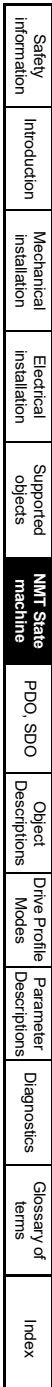

# <span id="page-23-2"></span><span id="page-23-0"></span>**7 PDO, SDO**

## <span id="page-23-1"></span>**7.1 Process Data Objects (PDOs)**

Cyclic data is implemented on VARAN networks by using "Process Data Objects" or PDOs. Separate data objects are used for transmitting (TPDO) and receiving (RPDO) data. PDO configuration objects are usually pre-configured in the VARAN PLC Managing Node controller and downloaded to the SI-VARAN at network Initialization using SDOs (the user does not manually configure these SDOs, they are created and downloaded by the Hardware-Class).

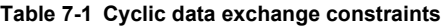

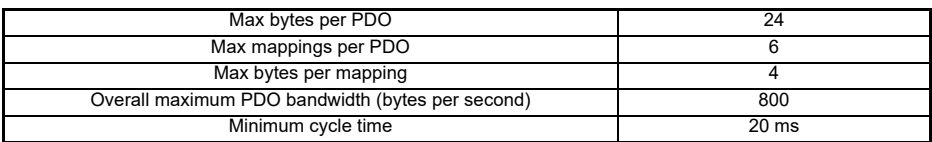

## <span id="page-23-3"></span>**7.1.1 PDO mapping configuration**

The RPDO and TPDO mapping configurations are defined by the objects 0x1600 and 0x1A00 respectively.

The configuration can be changed by SDO requests only if the active NMT state is PREOP: the configuration objects can be always read but if a write request is issued in the OP state, the option module returns the abort code 0x06010000 (Unsupported access to an object).

The RPDO and TPDO configurations are validated during the PREOP to OP transition: if the configuration is valid the transition is confirmed and the handling of the cyclic data exchange is started, else the option module remains in the PREOP state. The configurations are also independently validated when the RPDO or the TPDO are enabled in the PREOP state: in this case the cyclic data exchange doesn't start in any case, but a SDO abort code is returned if the validation fails, indicating the first reason of the failure ([Table 7-2\)](#page-24-0).

Most of the supported objects can be mapped in PDOs, please refer to the sections [8](#page-26-1) and [9](#page-36-2) for detailed information about the allowed mapping modes for specific objects.

All drive and option module parameters can be cyclically transferred mapping the objects in the 0x2000-0x2FFF range, using the following correspondence between the object and the parameters:

- Index: 0x2000 + (0x100 x Slot) + menu
- Sub-index: parameter number

For example, **Pr 20.021** would be index 0x2014 and the sub-index would be 0x15. The values are usually expressed in base 16 (hexadecimal), so care must be taken to enter the correct parameter number.

Sub-index 0 for any menu is reserved for the highest parameter number and it cannot be mapped. **NOTE**

The mapping in the RPDO is allowed only for user writable parameters **NOTE**

<span id="page-24-0"></span>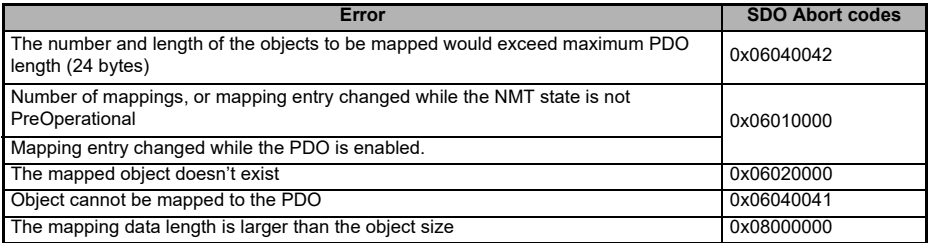

Please refer to the description of the RPDO and TPDO configuration objects [\(8.1.4](#page-30-0) and [8.1.5\)](#page-31-1), for more detailed information about the object structure and usage.

## **7.1.2 PDO data handling**

The option module cyclically exchanges the data between the network process images and the configured mappings when the OP state is active.

The start of the network cycle triggers the data exchange; the RPDO is handled first.

Because of the limited bandwidth of the option module interface on Commander drives, to ensure enough processing resources remain to execute the lower priority tasks, the PDO handling is suspended for 10 ms after the TPDO process image is updated. The cyclic data exchange task is triggered again on the first network cycle start after the 10 ms delay.

The PDO bandwidth will so depend on the number and size of the mappings and it will be lower if the drive parameters are mapped. Because the parameter size has not a significant impact on the time required for the access, the worst case is represented by mapping 6 parameters per direction.

## **7.1.3 RPDO data loss monitor**

When the OP state is active, the option module verifies if the receive buffer contains new data from the PLC on the network cycle start.

If the NMT state is OP, the option module checks If new data are received; two counters keep track of missing data:

- a cumulative error counter is incremented by one every time an error is detect-ed, and it has only diagnostic purposes: it doesn't control the error reaction. The cumulative counter can be cleared by the user.
- a threshold counter is incremented by 8 every time an error is detected, and it's decremented by one if new data are detected, unless it's already equal to zero. If the value of the threshold counter is greater than a configurable threshold value, the option module can be setup to trigger a fault reaction. The threshold counter is not clearable by the user, but it's automatically reset during the OP to PREOP transition.

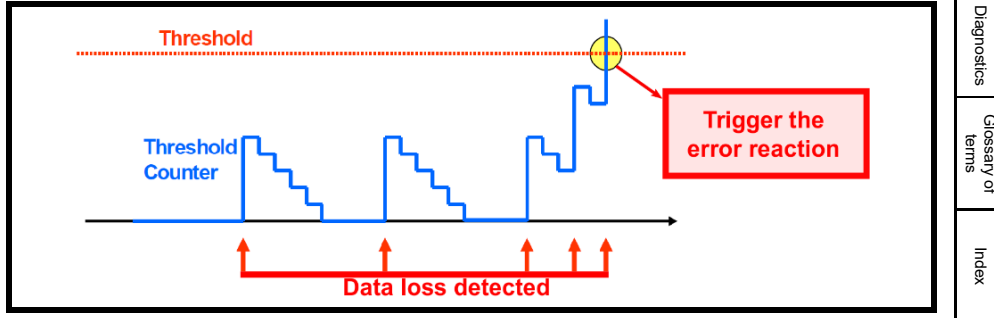

### **Figure 7-1 RPDO data loss threshold detector**

[Safety](#page-4-5)  [information](#page-4-5)

information

[Introduction](#page-8-6)

Introduction

[Mechanical installation](#page-11-2)

[Electrical installation](#page-13-2)

Supported<br>Bupported

[NMT State machine](#page-20-3)

**[PDO, SDO](#page-23-0)**

PDO, SDO

[Object Descriptions](#page-26-1)

[Drive Profile Modes](#page-36-2)

[Parameter Descriptions](#page-56-3)

[Diagnostics](#page-63-2)

Diagnostics

The cumulative and threshold counters, the threshold value and the fault reaction configuration are accessible by the manufacture specific object 0x3001: please refer to [8.2.2](#page-32-0) for more detailed information. The cumulative error can be also monitored and cleared using the parameters Pr.S.09.001 and Pr.S.09.009.

## **7.1.4 PDO general diagnostics**

The state of the mapping configuration can be monitored using Pr.S.01.003 and Pr.S.01.004 The number of the handled PDO (in both directions) per second is reported by Pr.S.01.002.

## <span id="page-25-0"></span>**7.2 Service Data Object (SDO)**

The service data object (SDO) provides a lower priority asynchronous access to all supported objects, including the drive and option module parameters using the object index range from 0x2000 to 0x2FFF (see [8.2.1\)](#page-31-2).

Sub-index 0 for any menu is always read only and it will return the highest parameter number). **NOTE**

# <span id="page-26-1"></span><span id="page-26-0"></span>**8 Object Descriptions**

The object dictionary is a collection of logic entities (the objects) that can be used by the PLC to configure, control, and monitor the option module and the drive over the network, using the SDO or PDO functionalities.

The objects are identified by a 16 bit index an 8 bits subindex.

Three object types are defined:

- Simple (VAR): it contains a single value and only it only the subindex 0 is defined
- Complex:
	- Array: it contains multiple values of the same type. The sub index 0 defines the number of items in the array; the number may be fixed or variable by the user. The sub index numbers greater than zero are used to access the array items
	- Record: it contains multiple values also of different data types. The sub index 0 cannot be altered and it represents the latest accessible subindex. Some sub-indexes may be not defined.

Additional attributes are also assigned to each object:

- Access: it defines if the object is writable by the PLC
	- RO. Read only: it cannot be written from the network
	- RW: the object can be read and write by the PLC
	- Const: As RO but the value is statically defined, and it will be always the same
- PDO: it indicates if the object can be mapped in the RPDO, TPDO or both, to be cyclically transferred
- Allowed data range: an error is returned if a value outside the allowed range is written using the SDO functionality.
- Data type: it indicates the data storage size in bytes and, for numeric types, if the data is signed.

The dictionary is divided in three blocks ([Table 8-1\)](#page-26-2); please refer to the following subsections for more details.

#### <span id="page-26-2"></span>**Table 8-1 Object dictionary structure**

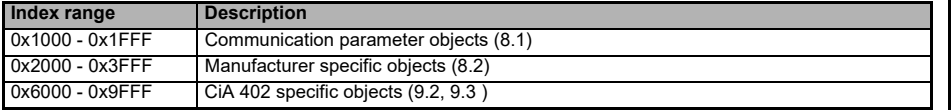

The object description format describes object related information such as size, range and descriptions and is detailed in the tables below.

#### **Table 8-2 Object description format**

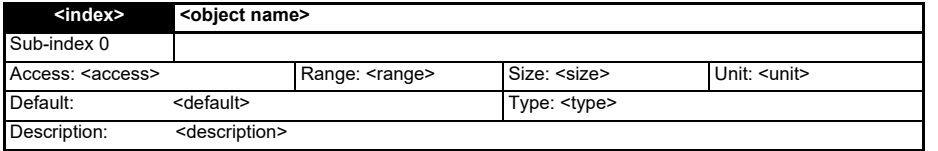

Safety [information](#page-4-5)

information

[Introduction](#page-8-6)

Introduction

[Mechanical installation](#page-11-2)

[Electrical installation](#page-13-2)

Supported<br>Supported

[NMT State machine](#page-20-3)

[PDO, SDO](#page-23-2)

**PDO** SDO

**[Object Descriptions](#page-26-0)**

**Modes** 

Parameter<br>Descriptions

[Diagnostics](#page-63-2)

Diagnostics

Glossary of<br>terms

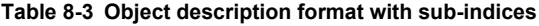

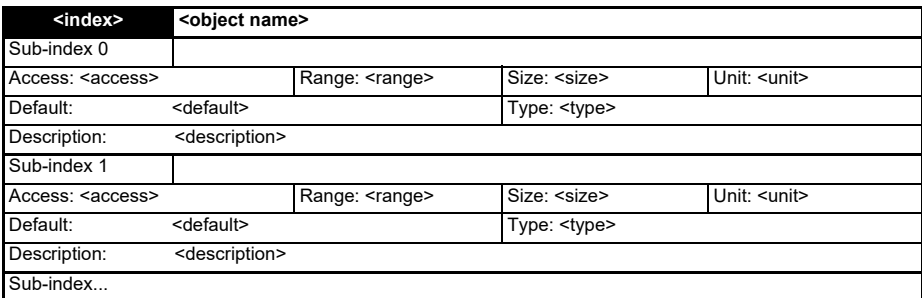

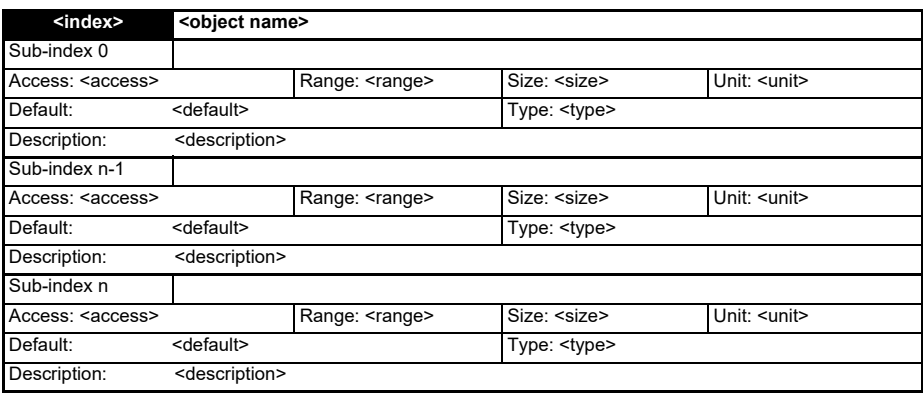

- <index>: A signed 16-bit number. This is the index of the object dictionary entry specified in four hexadecimal characters.
- <access>: A value describing how the object may be accessed (RW = read/write, RO = readonly and  $WO = write-only$ ).
- $\cdot$  <size>: The size of the object/sub-index in bytes.
- <unit>: The physical unit (e.g. ms, counts per second etc.).
- <type>: Data type:-

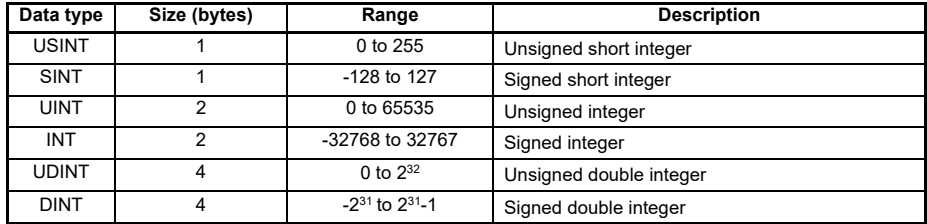

## <span id="page-28-0"></span>**8.1 Communication parameter objects**

The communication parameter objects have the index between 0x1000 and 0x1FFF: they are an adapted subset of the same range defined by the CiA301 specifications.

The purpose of the communication parameter objects is to provide an interface closer as possible to existing standards, to identify the option module (and the drive where it is fitted) and to configure or monitor, the fieldbus protocol specific functionalities.

## **8.1.1 0x1000 Device Type**

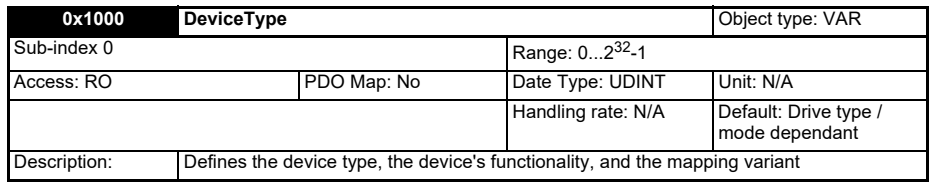

The lowest significant 16 bits of the object 0x1000 describe the device profile that is used (CiA 402); the most significant bits give instead additional information about optional functionality of the device as it is specified by [Table 8-4](#page-28-1) 0x1006 Communication cycle persion, according to the IEC 61800-7-201 specifications.

#### <span id="page-28-1"></span>**Table 8-4 Device type values**

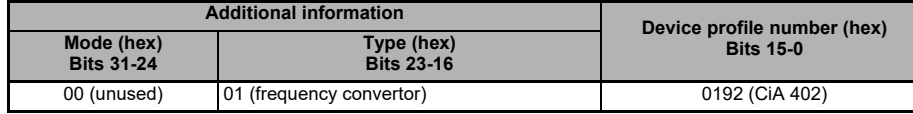

If the drive is in the boot state, the drive mode is not available: in this case the object is set equal to zero, the CiA402 functionalities are not available and the relative objects have no effect.

## <span id="page-28-2"></span>**8.1.2 0x1006 Communication cycle period**

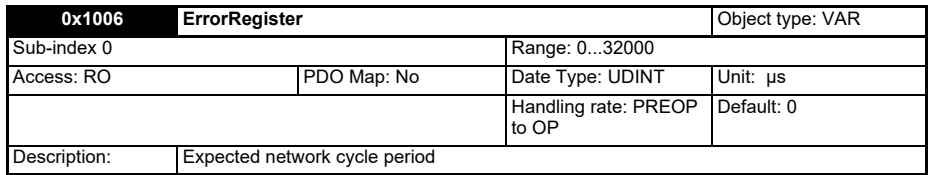

If an action is required on violations of the network timings [\(8.2.3](#page-33-0)), the object 0x1006 shall be set with the network cycle time configured in the VARAN manager, prior to the PREOP to OP transition; the timing monitor service will be disabled if the cycle period is set to zero (default setting), regardless to the object 0x3002 settings.

The object 0x1006 can be written anytime in both the PREOP and OP NMT states but the new value will have effect only after the next PREOP to OP transition.

[Safety](#page-4-5)  [information](#page-4-5)

information

[Introduction](#page-8-6)

Introduction

[Mechanical installation](#page-11-2)

[Electrical installation](#page-13-2)

Supported<br>Supported

[NMT State machine](#page-20-3)

[PDO, SDO](#page-23-2)

PDO,  $500$ 

**[Object Descriptions](#page-26-0)**

[Drive Profile Modes](#page-36-2)

[Parameter Descriptions](#page-56-3)

[Diagnostics](#page-63-2)

Diagnostics

Glossary o<br>terms

## **8.1.3 0x1018 Identity Object**

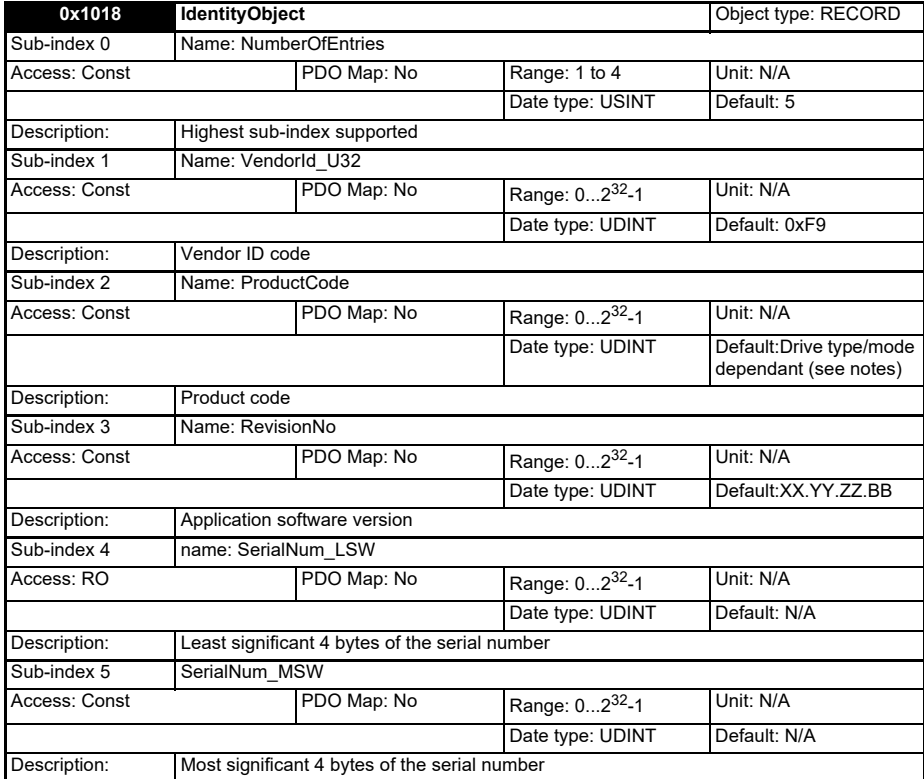

The product code reported in the sub index 2 identifies the type and the mode of the drive where the option module is fitted. It follows the common format for CANopen like devices adopted by SIGMATEK and represented in [Table 8-5](#page-29-0).

#### <span id="page-29-0"></span>**Table 8-5 Product code format**

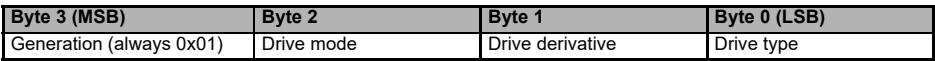

## <span id="page-30-0"></span>**8.1.4 0x1600 RPDO Mapping Parameters**

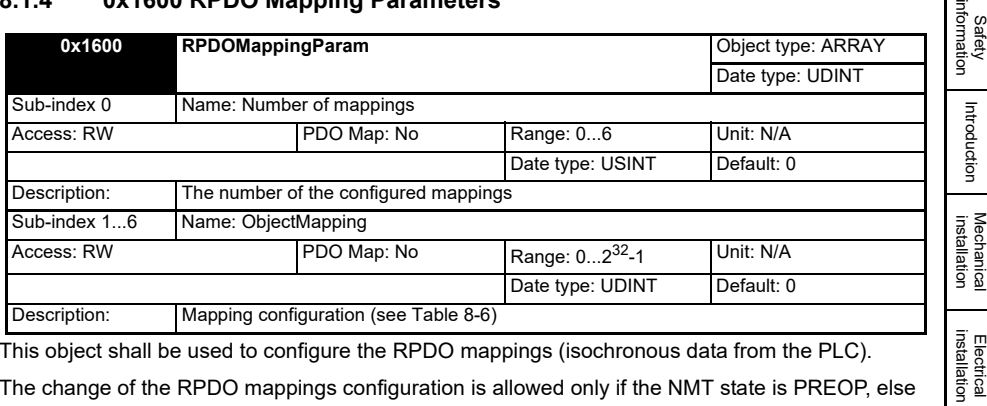

This object shall be used to configure the RPDO mappings (isochronous data from the PLC).

The change of the RPDO mappings configuration is allowed only if the NMT state is PREOP, else the SDO write fails with the abort code 0x08000000 (General Error).

The subindex 0 is used to enable the RPDO indicating how many mappings are configured; the RPDO is disabled if it is set to zero. Please note that the enabled condition indicates only that the RPDO configuration is ready, but the data exchange is active only if the OP state is active.

When the subindex 0 is set to enable the RPDO, the configuration is validated: the write fails returning an error as defined by [Table 8-7](#page-30-2) in case of failure.

The sub-indexes from 1 up to 6 shall be set to describe the mappings following the order in the process image, using the encoding described in [Table 8-6.](#page-30-1) The subindexes 1 to 6 cannot be written if the RPDO is enabled, else an error is returned.

#### <span id="page-30-1"></span>**Table 8-6 Structure of PDO Mapping Entry**

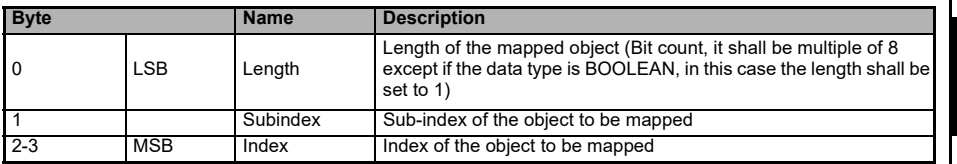

The length field shall match the size of the mapped object: partial mappings are not supported.

#### <span id="page-30-2"></span>**Table 8-7 Mapping error codes**

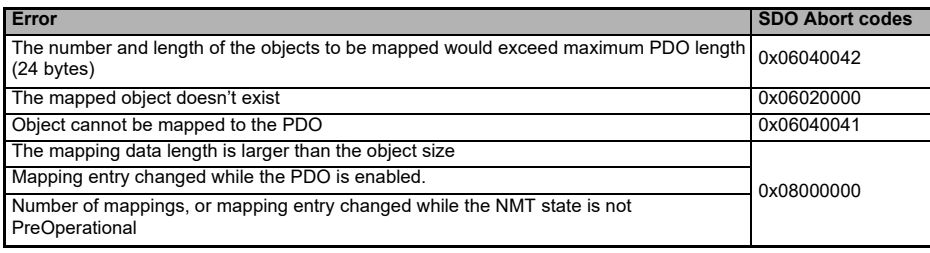

Safet)

큻

Supported<br>Supported

[NMT State machine](#page-20-3)

[PDO, SDO](#page-23-2)

PDO, SDC

**[Object Descriptions](#page-26-0)**

[Drive Profile Modes](#page-36-2)

[Parameter Descriptions](#page-56-3)

[Diagnostics](#page-63-2)

Diagnostics

Glossary o<br>terms

## <span id="page-31-1"></span>**8.1.5 0x1A00 TPDO Mapping Parameters**

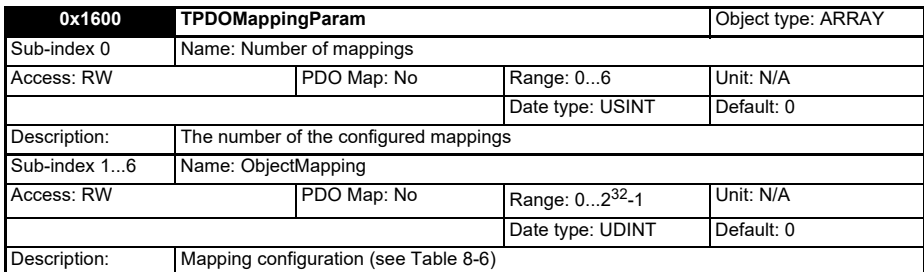

This object shall be used to configure the TPDO mappings (isochronous data to the PLC). The functionality is equivalent to the object 0x1600 except that for the different data direction.

## <span id="page-31-0"></span>**8.2 Manufacturer specific objects**

The manufacturer specific section of the object dictionary includes Sigmatek specific objects, that extend the product capabilities beyond the features provided by the sup-ported standards.

## <span id="page-31-2"></span>**8.2.1 Parameters Area (0x2000 - 0x21FF)**

The objects 0x2000 to 0x20FF in this area are mapped to drive menus 00 to 255 respectively. The sub-indices of each object correspond the parameters of the associated menu. For example, to write a value to parameter Pr.18.011 (Application Menu 1-Integer 11), the value must be written to object 0x2012, sub-index 11.

The sub-index 0, however, contains the number of sub-index entries in the object (the maximum parameter number in the menu); the access to Pr.mm.000 would be thus not possible using the objects. A special option module parameter (Pr.S.01.005; see [10.3.2](#page-58-0)) is however provided to mirror Pr.mm.000, allowing it to be accessed via the object dictionary.

The objects in the 0x2100 to 0x21FF range are mapped to the menu 00 to 255 of the fitted option module.

The objects corresponding to a not existing parameter, or that correspond to an empty slot are not neither accessible via SDO requests nor mappable.

It will be possible to map all drive parameters in PDOs, although they are still handled to their specific update rate, so the cyclic transfer of some parameters may be pointless.

## <span id="page-32-1"></span><span id="page-32-0"></span>**8.2.2 0x3001 PDO loss error counter**

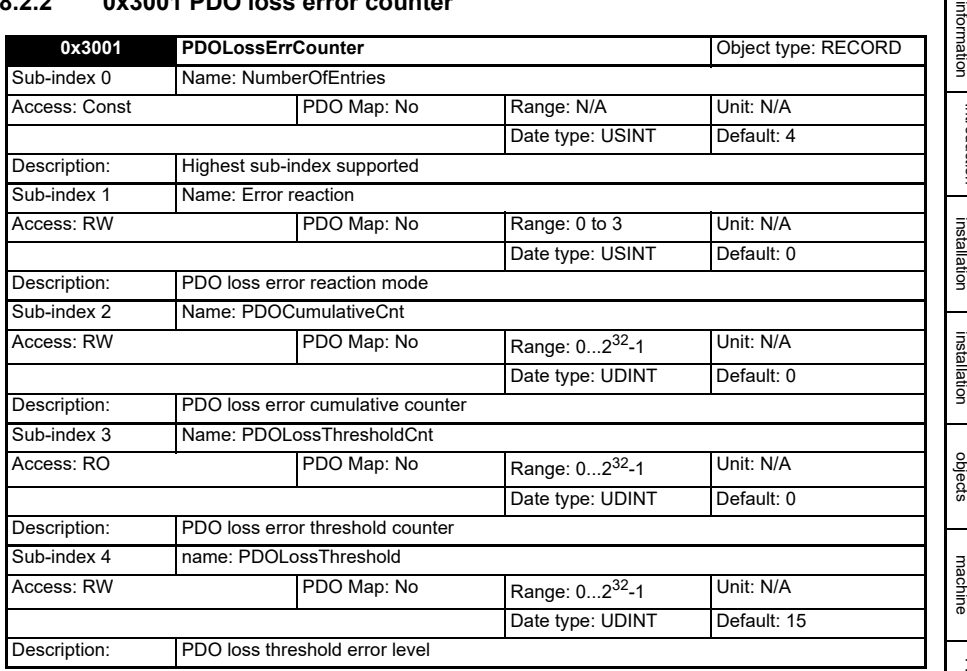

This object allows to monitor PDO loss event and setup the error reaction.

When the NMT state is OP, the option module verifies on every network cycle start, that the RPDO buffer contains new data.

The cumulative error counter (sub index 2) increments every time a data loss is detected but it has no effect on the error reaction: it has only monitoring purposes. The counter can be reset via a SDO write request, setting it to zero; if any other value is written the SDO abort error code 0x06090030 (Invalid value) is returned.

The threshold counter (sub index 3) is incremented by 8 every time no new PDO data is ready, and it is decremented by 1 every cycle without reoccurrence of the error. The threshold counter selfresets during the PREOP to OP NMT state transition.

The action configured by sub index 1 ([Table 8-8](#page-33-1)) is triggered when the threshold counter is greater than the threshold level (sub index 4). If the mode 0 is selected, the fault reaction code (object 0x605E) shall be set too; this mode is equivalent to mode 2 if the drive control by the CiA402 profile is disabled by Pr.S.00.033.

The NMT state always switches to PREOP after the error reaction is completed: if the no action mode is configured, the drive enable state will be unchanged, continuing to run the motor, but the NMT state will change anyway.

If the threshold level is set equal to zero, the counters are handled but the error reaction is never triggered and the NMT state is not affected by this object.

The cumulative error counter is also written in background to Pr.S.09.001 [\(11.1.1\)](#page-63-3).

[Safety](#page-4-5)  [information](#page-4-5)

[Introduction](#page-8-6)

Introduction

[Mechanical installation](#page-11-2)

[Electrical installation](#page-13-2)

Supported<br>Supported

[NMT State machine](#page-20-3)

[PDO, SDO](#page-23-2)

PDO, SDO

**[Object Descriptions](#page-26-0)**

[Drive Profile Modes](#page-36-2)

[Parameter Descriptions](#page-56-3)

[Diagnostics](#page-63-2)

Diagnostics

Glossary of<br>terms

#### <span id="page-33-1"></span>**Table 8-8 Error reaction modes**

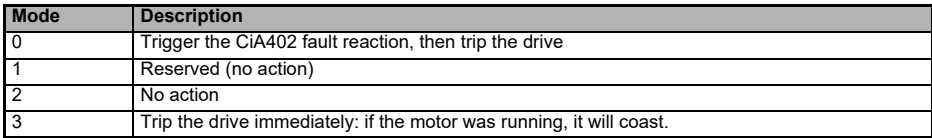

## <span id="page-33-0"></span>**8.2.3 0x3002 Network timing monitor**

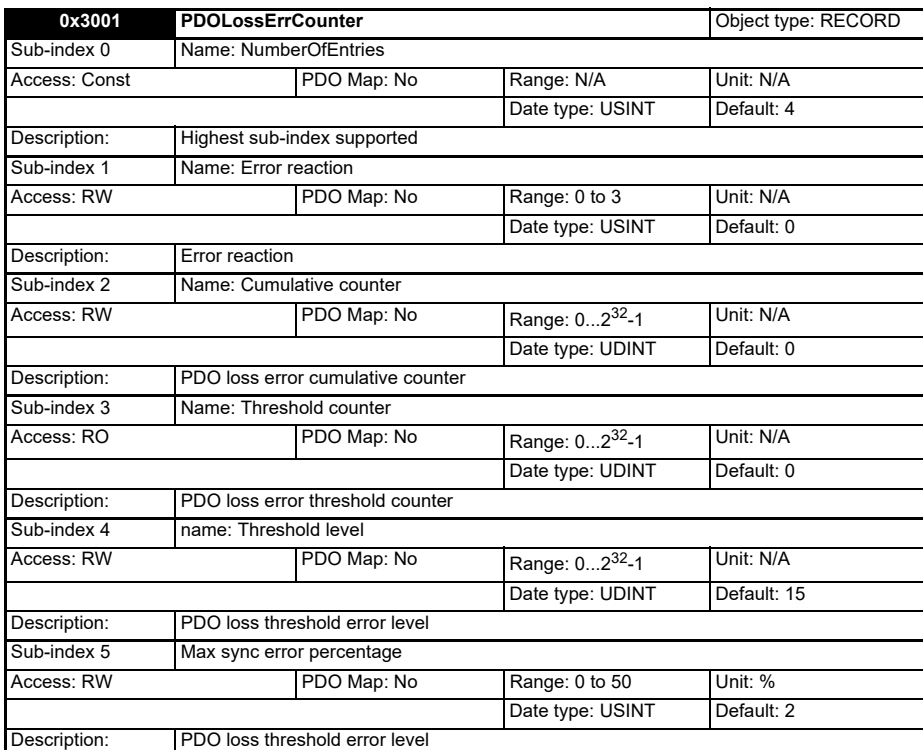

This object is similar to 0x3001 [\(8.2.2](#page-32-1)) but it monitors for timing errors of the SYNC signal reconstructed from the network.

When the NMT OP mode is active, the option module verifies a new SYNC signal is received within the timing window defined by the nominative network cycle period, configured by the object 0x1006 ([8.1.2\)](#page-28-2), and the maximum allowed relative percentage error configurable by the sub index 5. Please note that the functionality is disabled if the object 0x1006 is set equal to zero (default setting).

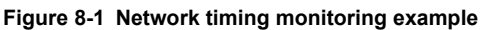

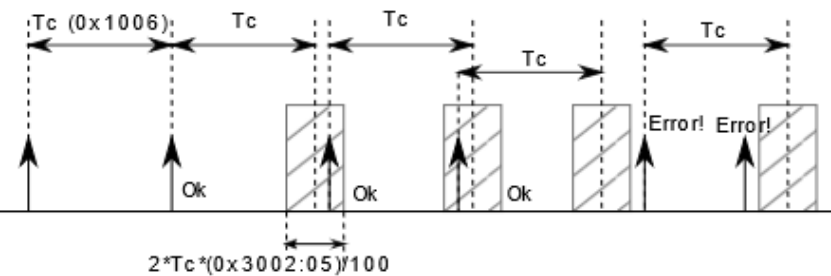

The object 0x3002 can be also used to monitor for physical network link losses, as in this case the option module will not receive SYNC messages anymore.

The cumulative error counter (sub index 2) increments every time a timing violation is detected but it has no effect on the error reaction: it has only monitoring purposes. The counter can be reset via a SDO write request, setting it to zero; if any other value is written the SDO abort error code 0x06090030 (Invalid value) is returned. The cumulative error counter is also written in background to Pr.S.09.002.

The threshold counter (sub index 3) is incremented by 8 every time a timing error occurs, and it is decremented by 1 every cycle without reoccurrence of the error. The threshold counter self-resets during the PREOP to OP NMT state transition.

The action configured by sub index 1 is triggered when the threshold counter is greater than the threshold level (sub index 4).

The action configured by sub index 1 ([Table 8-9](#page-34-0)) is triggered when the threshold counter is greater than the threshold level (sub index 4). If the mode 0 is selected, the abort connection option code (object 0x6007) shall be set too; this mode is equivalent to mode 2 if the drive control by the CiA402 profile is disabled by Pr.S.00.033.

<span id="page-34-0"></span>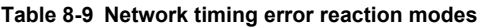

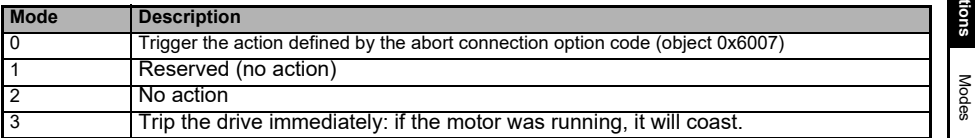

The NMT state always switches to PREOP when the configured reaction is triggered. If a new request to switch to OP is received while the error reaction is still active, it remains pending until the reaction is completed.

If the threshold level is set equal to zero, the counters are handled but the error reaction is never triggered and the NMT state is not affected by this object.

Sarety [information](#page-4-5)

information

[Introduction](#page-8-6)

Introduction

[Mechanical installation](#page-11-2)

[Electrical installation](#page-13-2)
# <span id="page-36-2"></span><span id="page-36-0"></span>**9 Drive Profile Modes**

# **9.1 CiA402 profiles**

The CiA402 profiles are defined by the IEC 61800-7-201 specifications, providing standardized motion capabilities to ensure the device interoperability. The motion pro-files can be directly controlled by the PLC using the objects described in the sections [9.2](#page-40-0) and [9.3](#page-48-0). The objects data can be transferred cyclically or by SDO requests depending on the user needs; generally, all objects can be mapped for cyclic transfers, but some restrictions may apply: please refer to the description of each object to check the mappings constraints.

### **9.1.1 Parameters usage**

The CiA402 implementation interfaces with the drive primarily using drive parameters: to avoid malfunctions the parameters listed in [Table 9-1](#page-36-1) should be not touched by the user when the motion profiles are enabled.

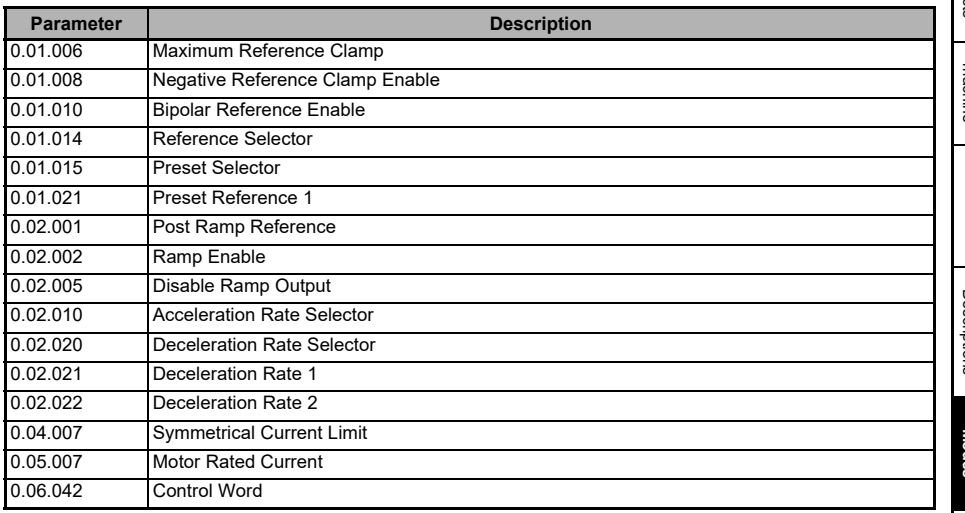

### <span id="page-36-1"></span>**Table 9-1 Parameters written by the CiA402 implementation**

### **9.1.2 CiA402 state machine**

The CiA402 state machine is represented in [Figure 9-1](#page-37-0);. the transitions and the relative descriptions are listed in [Table 9-2](#page-37-1); most of the transitions are triggered by a command specified by the control word object (see [9.2.2\)](#page-41-0) but some can occur spontaneously.

The initial state of the CiA402 state machine is "NOT READY TO SWITCH ON". The module must be in the network operating state before any further state transitions can happen. If the option module goes back to a pre-operational network state when the CiA402 state machine is in the "SWITCH ON DISABLED", "READY TO SWITCH ON", "SWITCHED ON", "OPERATION ENABLE" or "QUICK STOP ACTIVE" states, the transition to the "NOT READY TO SWITCH ON" state is forced. This implies that the motor will stop according to the configured stopping method and the drive will be inhibited after the motor has stopped.

[Safety](#page-4-0)  [information](#page-4-0)

Intormation

[Introduction](#page-8-0)

Introduction

In the state "QUICK STOP ACTIVE", the currently selected mode of operation indicates how a quick stop should be handled. When the drive is stopped (using the ramp defined in the 0x605A object), and the Quick stop option code doesn't indicate that the state should remain at "QUICK STOP ACTIVE", the state moves to "SWITCH ON DISABLED".

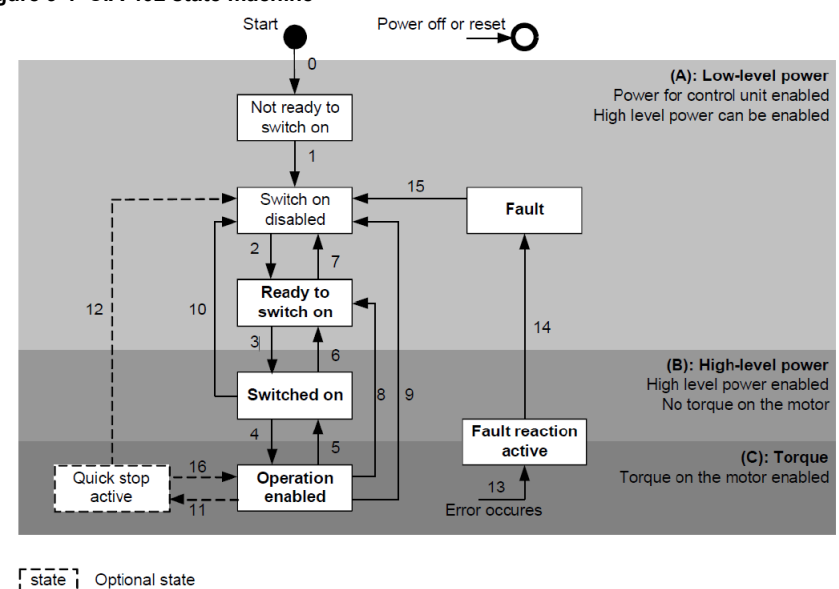

<span id="page-37-0"></span>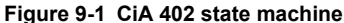

State can be changed manually by the slave state

state State is checked by master

### <span id="page-37-1"></span>**Table 9-2 CiA 402 state transitions**

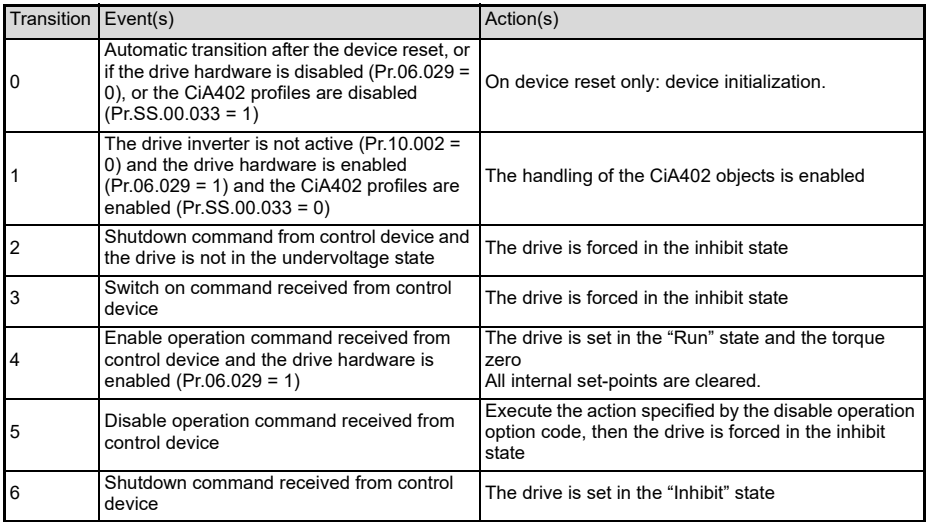

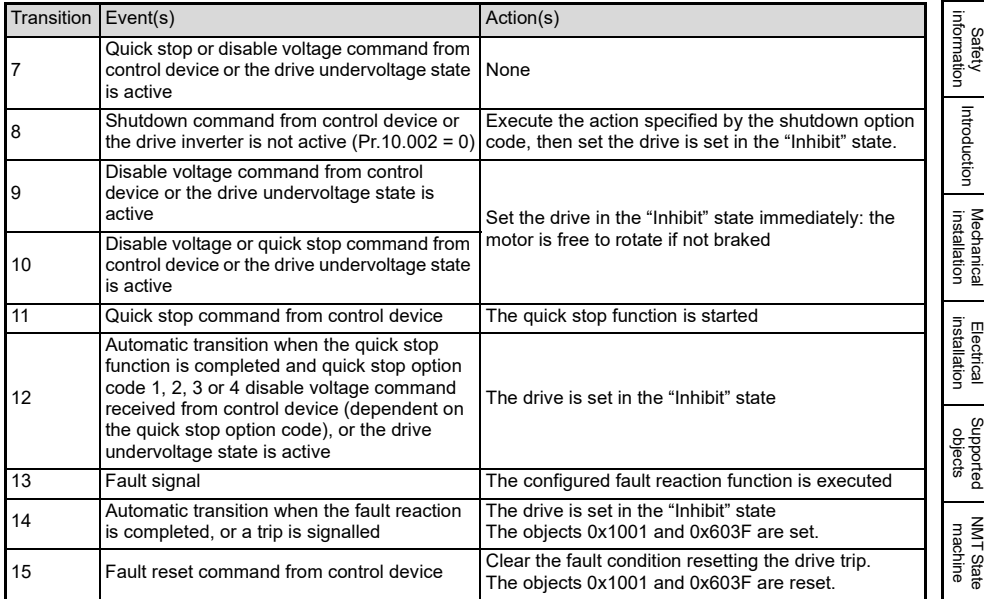

The transition 16 ("Quick stop active" to "Operation enabled") is not supported.

## **9.1.3 Common feedback values**

The objects relative to the velocity, torque and current feedbacks are shared by multiple operating modes.

# <span id="page-38-1"></span>**9.1.4 Velocity feedback**

The actual velocity object (index 0x6044) is updated independently to the active operating mode. The object value is derived from Pr.03.002 (Estimated frequency) or Pr.05.004 (Motor RPM), depending on the drive mode (see [Figure 9-2](#page-38-0)).

<span id="page-38-0"></span>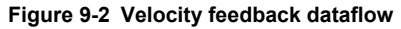

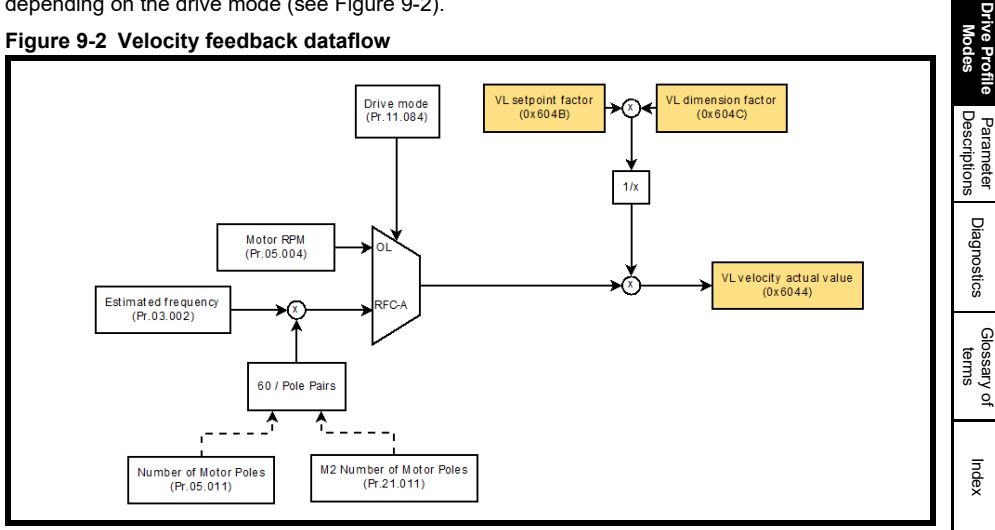

[PDO, SDO](#page-23-0)

PDO,  $rac{1}{200}$ 

[Object Descriptions](#page-26-0)

# **9.1.5 Torque and current feedback**

The object 0x6077 reports the actual torque; the drive estimates the torque on the motor only if the Open Loop mode is selected: in this case the object is set with the value from Pr.04.026 (Percentage torque) else the Pr.04.003 (Final torque reference) is used.

The actual current reported by the object 0x6078, is instead derived from Pr.04.001 (Current Magnitude) and Pr.05.007 (Motor rated current).

**Figure 9-3 Torque and current feedback**

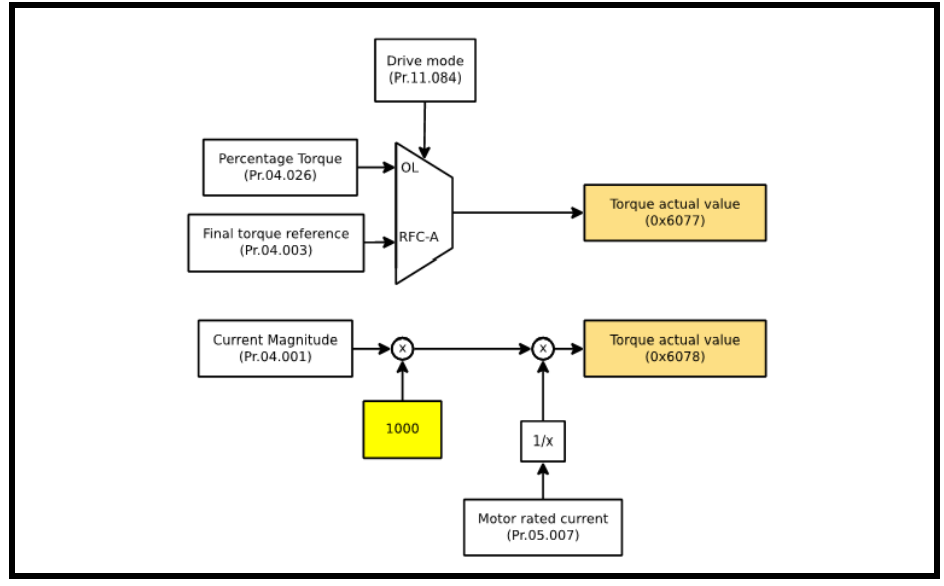

# **9.1.6 Halt and Stop deceleration**

If the motion profiles are enabled, the motor is stopped if any of the events listed in [Table 9-3](#page-39-0) occurs.

### <span id="page-39-0"></span>**Table 9-3 Motion stop events**

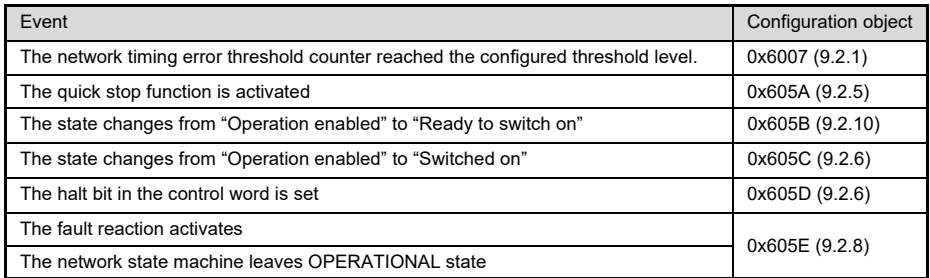

For each event, the behaviour can be selected using the associated object. In general, the configuration objects allow to select three main behaviours: disable immediately the drive output or decelerate using a normal or a quick ramp. Depending on the event however, not all selections may be available, or they can be extended to disable the drive with or without enabling the break after the motor has stopped; please refer to the documentation of the objects for the details.

The deceleration rate is always copied in background, after the appropriate scaling is applied, from the objects 0x6049 or 0x604A to Pr.2.021 (Deceleration rate 1) or Pr.2.022 (Deceleration rate 2), if a normal or a quick stop is respectively required.

The appropriate deceleration rate is selected setting Pr.S.02.020 (Deceleration Rate Selector), depending on the stop type. The deceleration rate 1 is used during the normal operations ([9.3\)](#page-48-0), so the parameter changes only if a quick stop is requested.

The motor stop is finally triggered forcing Pr.34.006 (Preset Reference 1) to zero; the parameter is linked to the target velocity objects 0x6042 or 0x60FF in normal operations.

### **Figure 9-4 Stop: VL mode**

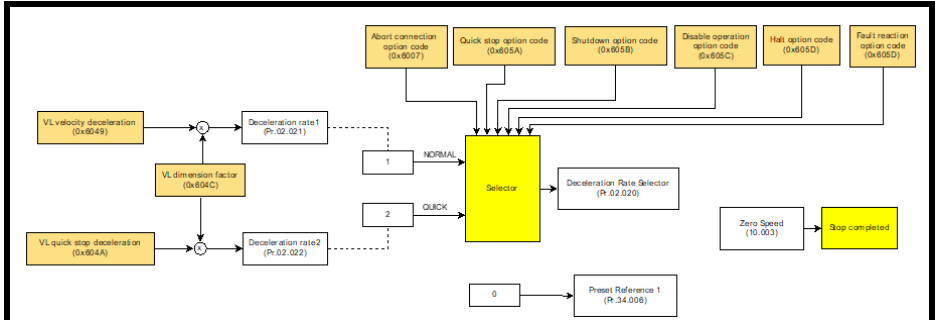

# <span id="page-40-0"></span>**9.2 Common profile features**

### <span id="page-40-1"></span>**9.2.1 0.6007 Abort connection option code**

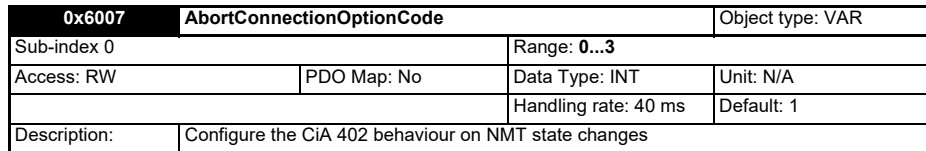

The user can use the object 0x6007 to configure behaviour of the CiA402 state machine when the net-work error timing error threshold counter reaches the configured threshold and the object 0x3002:01 [\(8.2.3](#page-33-0)) is set equal to zero.

### **Table 9-4 Abort connection option code value definition**

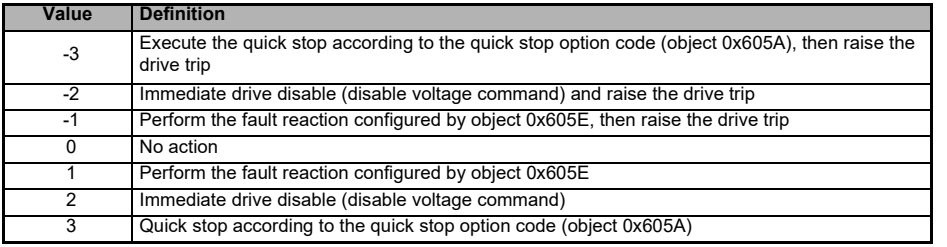

[NMT State machine](#page-20-0) PDO<sub>.</sub> [PDO, SDO](#page-23-0) SDC [Object Descriptions](#page-26-0) **[Drive Profile Modes](#page-36-0)** [Parameter Descriptions](#page-56-0) Diagnostics [Diagnostics](#page-63-0) Glossary of<br>terms [Index](#page-70-0)

Safety<br>information [information](#page-4-0)

[Introduction](#page-8-0)

Introduction

[Mechanical installation](#page-11-0)

[Electrical installation](#page-13-0)

Supported<br>Supported

## <span id="page-41-0"></span>**9.2.2 0x6040 Control word**

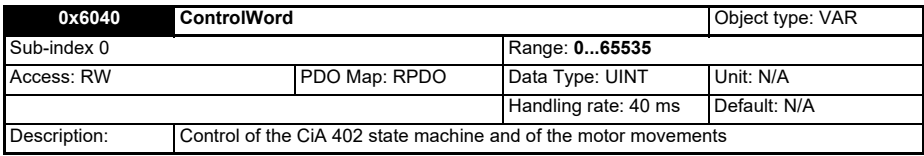

### **Table 9-5 Controlword structure**

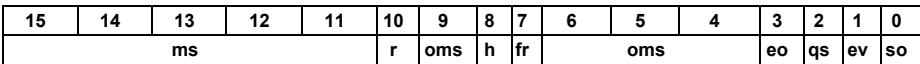

LEGEND: ms = manufacturer-specific; r = reserved; oms = operation mode specific; h = halt; fr = fault reset; eo = enable operation;  $qs =$  quick stop; ev = enable voltage; so = switch on.

### **Table 9-6 Controlword bits description**

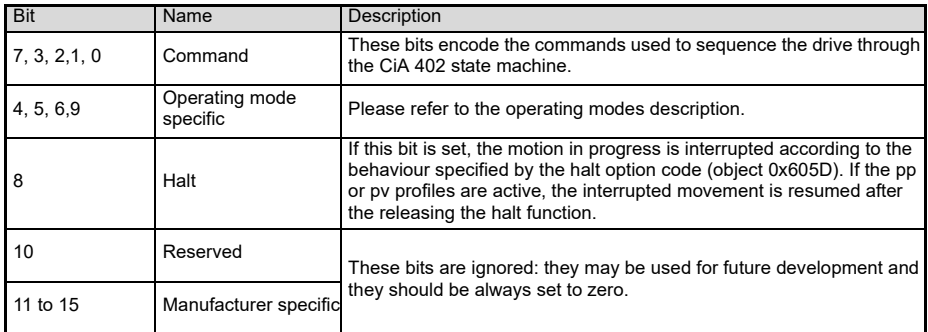

### **Table 9-7 CiA 402 command coding**

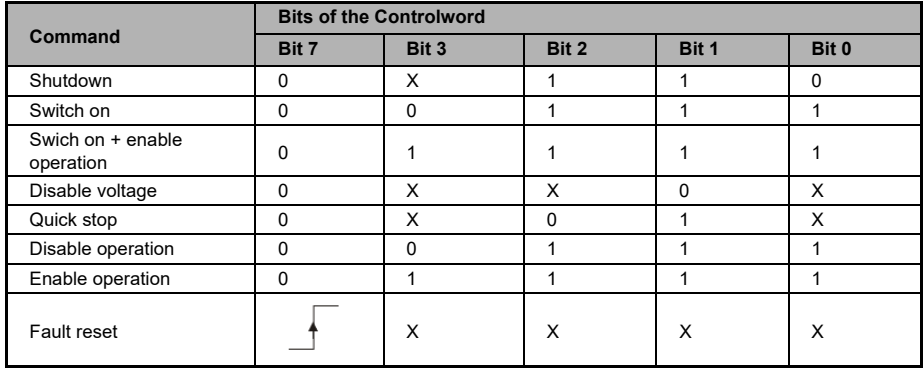

### **9.2.3 0x6041 Status word**

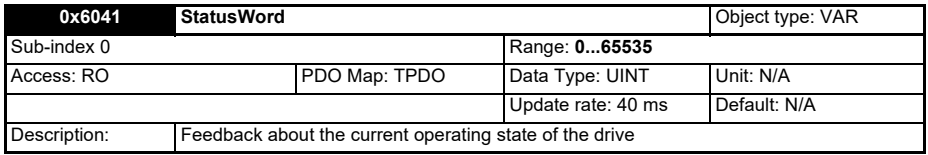

#### **Table 9-8 Statusword structure**

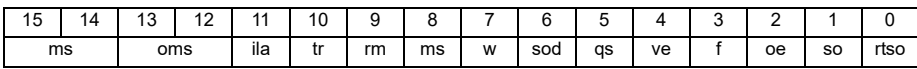

LEGEND: ms = manufacturer-specific; oms = operation mode specific; ila = internal limit active;  $tr = \text{target}$  reached;  $rm = remote$ ;  $w = \text{warm}$ ; sod = switch on disabled;  $as = \text{quick}$  stop; ve = voltage ena-bled; f = fault; oe = operation enabled; so = switched on; rtso = ready to switch on

#### **Table 9-9 Status word bits description**

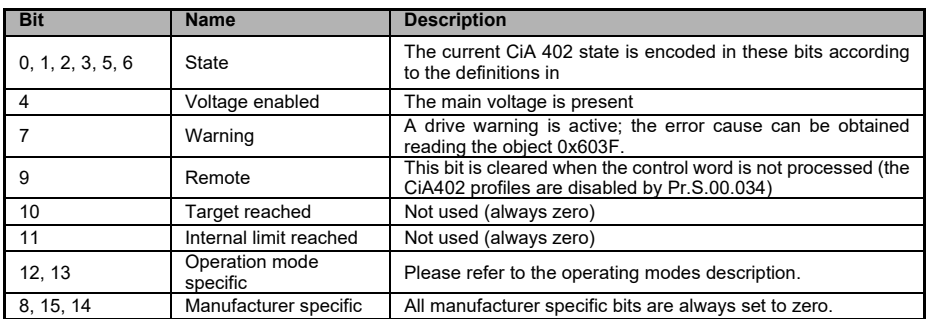

#### **Table 9-10 Status word bits description**

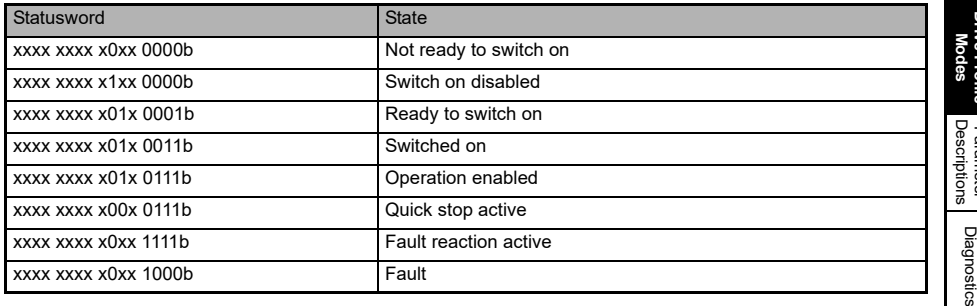

Intormation [information](#page-4-0) [Safety](#page-4-0)  Introduction [Introduction](#page-8-0) [Mechanical installation](#page-11-0) [Electrical installation](#page-13-0) Supported<br>objects [NMT State machine](#page-20-0) PDO, [PDO, SDO](#page-23-0) SDC [Object Descriptions](#page-26-0) **[Drive Profile Modes](#page-36-0)** [Parameter Descriptions](#page-56-0)

Glossary of<br>terms

[Index](#page-70-0)

### **9.2.4 0x6044 VL Velocity actual value**

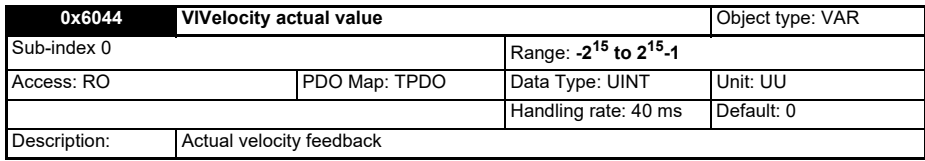

The object 0x6044 is defined by the EN61800 specifications only in the velocity mode; the option module however updates it independently to the active operating mode. The object value is calculated from a parameter dependent on the drive type and mode: please refer to the section [9.1.4](#page-38-1) for a detailed description.

## <span id="page-43-0"></span>**9.2.5 0x605A Quick stop option code**

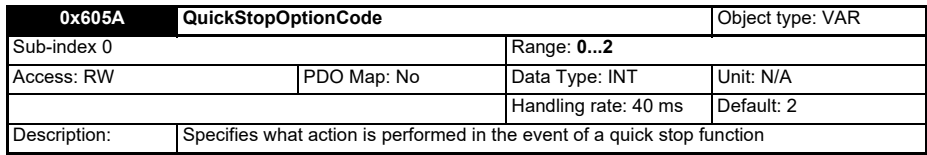

#### **Table 9-11 Quick stop option codes**

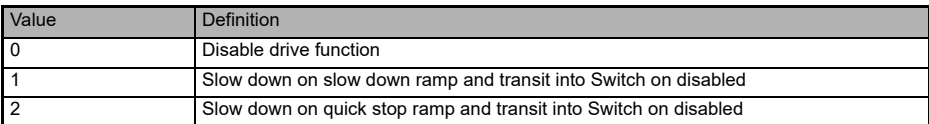

## <span id="page-43-1"></span>**9.2.6 0x605C Disable operation option code**

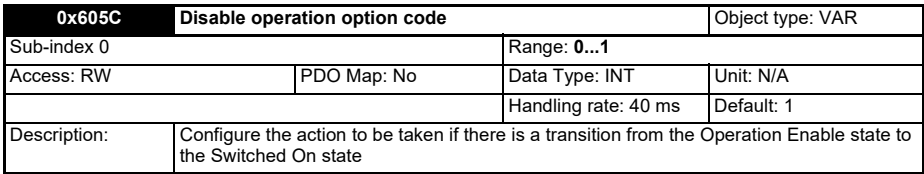

#### **Table 9-12 Disable operation option codes**

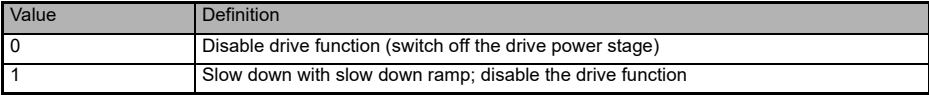

## **9.2.7 0x605D Halt option code**

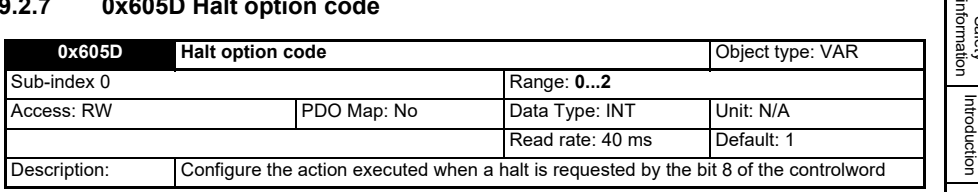

#### **Table 9-13 Halt option codes**

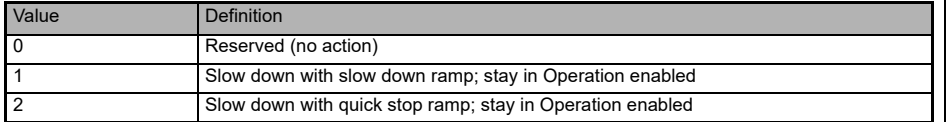

### <span id="page-44-1"></span><span id="page-44-0"></span>**9.2.8 0x605E Fault reaction option code**

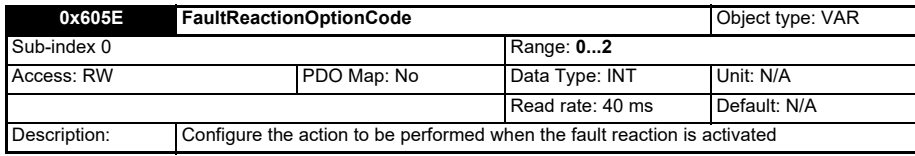

#### **Table 9-14 Fault reaction option codes**

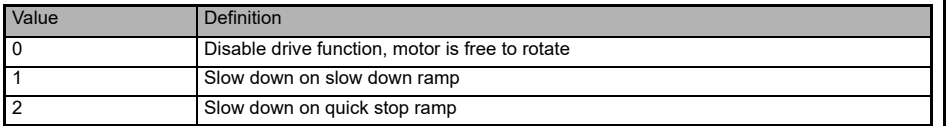

### **9.2.9 0x6060 Modes of operation**

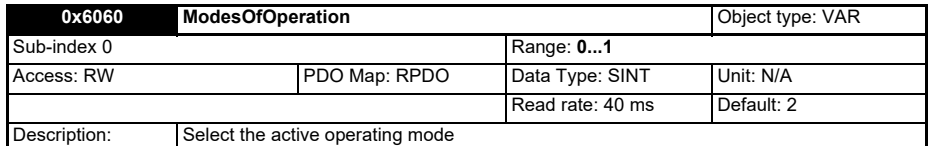

As only the Velocity Mode (2) is supported and it is activated by default, it remains active for any valid value written in the object 0x6060.

The user doesn't need to set this object: it is provided only to ensure the compatibility with future version that will support more modes of operation.

[Safety](#page-4-0) 

infor

[Introduction](#page-8-0)

[Mechanical installation](#page-11-0)

[Electrical installation](#page-13-0)

Supported<br>objects

[NMT State machine](#page-20-0)

[PDO, SDO](#page-23-0)

PDO,  $rac{1}{2}$ 

[Object Descriptions](#page-26-0)

**[Drive Profile Modes](#page-36-0)**

[Parameter Descriptions](#page-56-0)

[Diagnostics](#page-63-0)

Diagnostics

[Glossary of terms](#page-68-0)

[Index](#page-70-0)

## <span id="page-45-0"></span>**9.2.10 0x605B Shutdown option code**

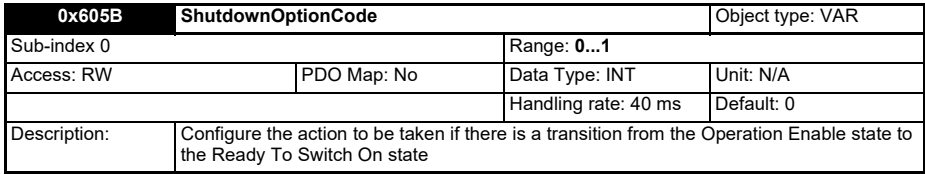

#### **Table 9-15 Shutdown option codes**

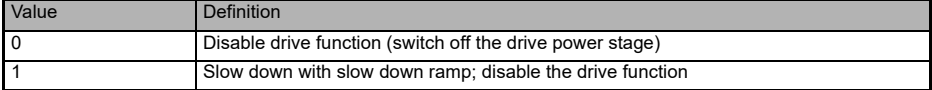

### **9.2.11 0x6061 Modes of operation display**

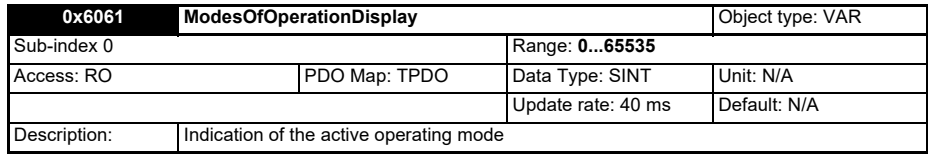

The 0x6061 object reports the active operating mode using the same coding as for the 0x6060 object.

As only the Velocity Mode is supported, this object always reports 20x6073, unless the handling of the drive parameters by CiA 402 profiles is disabled by Pr.S.00.033: in this case the object 0x6061 is set equal to zero to indicate that no mode is active.

### **9.2.12 0x6073 Max current**

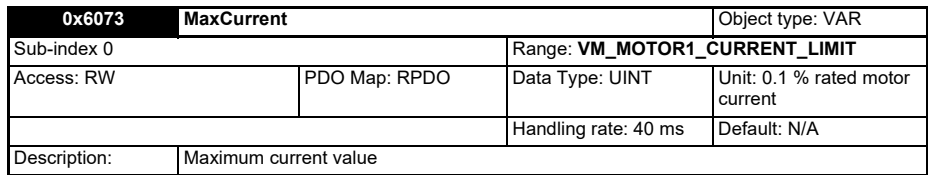

The maximum output current is limited by the value specified by the 0x6073 object. It is linked to Pr.04.007 parameter (Symmetrical Current Limit): any change to the parameter will be reflected to the object and vice versa; if both values are changed, the parameter value is prioritized.

The object is automatically initialized with the Pr.04.007 value on startup.

### **9.2.13 0x6075 Motor rated current**

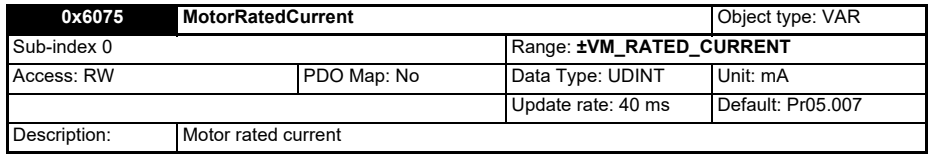

This object indicates the configured motor rated current; all relative current data refers to this value, expressed in mA. It is linked to Pr.05.007 parameter (Rated Current Limit): any change to the parameter will be reflected to the object and vice versa; if both values are changed, the parameter value is prioritized.

The object is automatically initialized with the Pr.05.007 value on startup.

### **9.2.14 0x6077 Torque actual value**

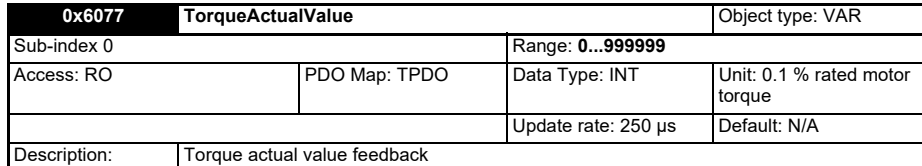

This object reports estimated torque on the shaft, obtained from the torque producing current represented as a percentage of the rated value for the motor. If the drive mode is Open Loop, the value is directly copied from Pr.04.026 (Percentage torque), else from Pr.04.003 (Final torque reference) as the drive doesn't estimate the torque on the motor if the mode is RFC-A.

### **9.2.15 0x6078 Current actual value**

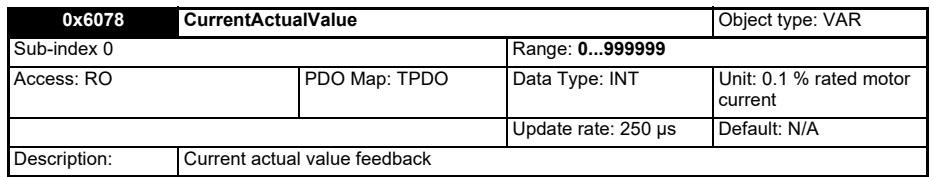

The current actual value is set from Pr.04.001 (Current magnitude), after it is converted to thousands of the rated current.

[Safety](#page-4-0)  [information](#page-4-0)

ntormation

### **9.2.16 0x6080 Max motor speed**

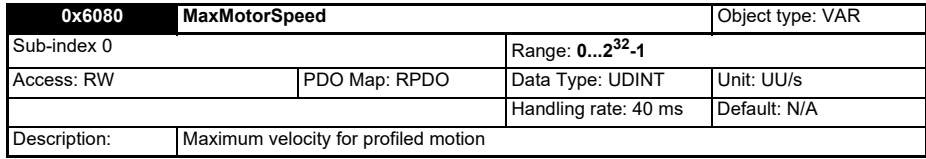

This object indicates the configured maximum allowed speed for the motor in either direction, to protect the motor from damages. It is automatically initialized with the value from Pr.01.006 after the proper conversion is applied in the following cases:

- **Startup**
- The CiA 402 profiles are reenabled
- The operating mode is changed

When the object is written, a copy of the value is converted applying the appropriate scaling, then it is copied to Pr.01.006 (Maximum Reference Clamp), within 40 ms. Please note that except when the object is initialized, any user change to Pr.01.006 have no effect on it: the user should not change the parameter when the CiA402 profiles are enabled.

### **9.2.17 0x6502 Supported drive modes**

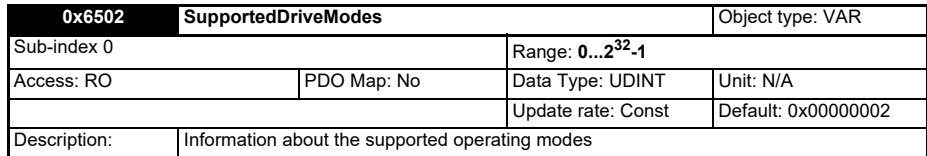

Each bit of the 0x6502 object represent the support to a specific operating mode: if a bit value is 1 the relative mode is supported. The reserved bits (4 and 11 to 15) and the manufacturer specific bits (16 to 31) are unused and they are always set to zero.

#### **Table 9-16 Supported drive modes value definition**

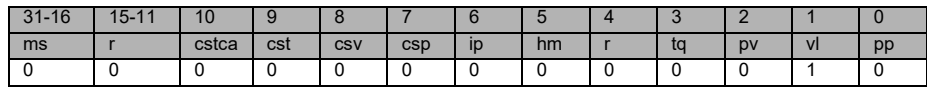

### **9.2.18 0x67FE Profile version**

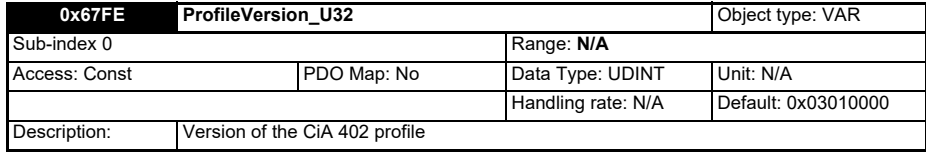

This object provides the version number of the CiA 402, which is implemented in the device, according to the format described by [Table 9-17.](#page-47-0)

#### <span id="page-47-0"></span>**Table 9-17 Profile version data format**

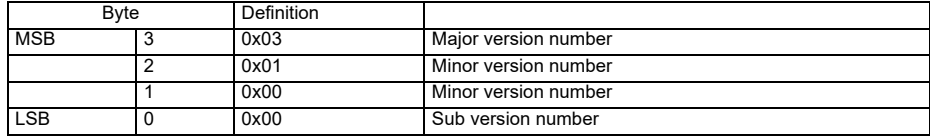

# <span id="page-48-0"></span>**9.3 vl velocity mode**

The velocity mode is supported on both the Open Loop and RFC-A modes. The drive's speed handling and ramps are always used; the data flow partially depends however on the drive type and mode, and the configured position feedback source where available.

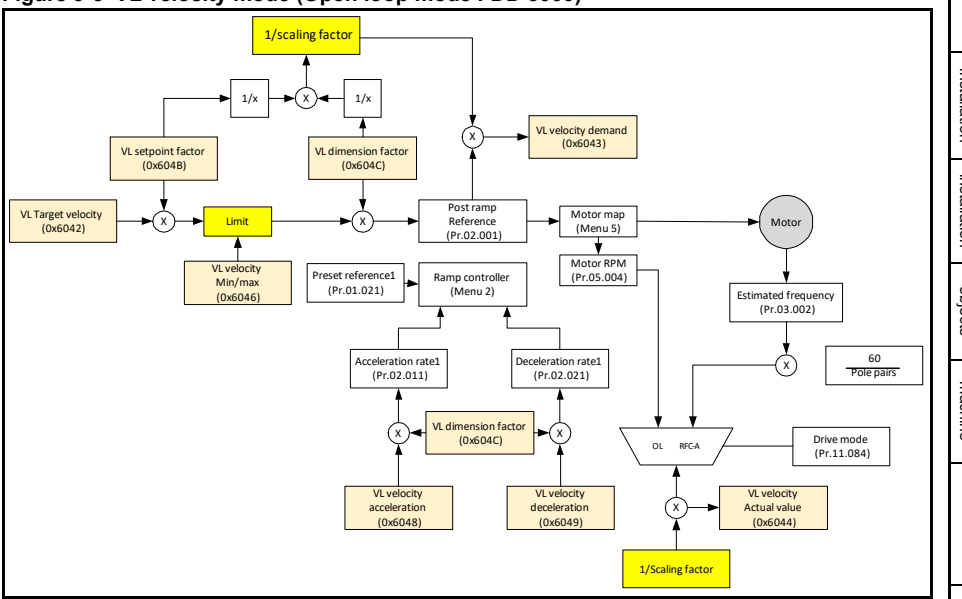

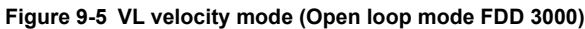

[Table 9-18](#page-48-1) lists the objects that are supported.

<span id="page-48-1"></span>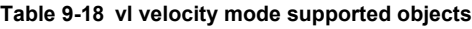

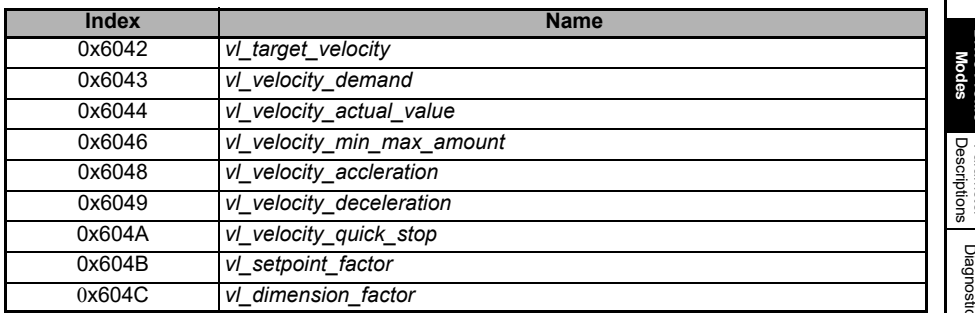

**Safety**<br>information [information](#page-4-0)

[Index](#page-70-0)

# **9.3.1 0x6042 VL Target velocity**

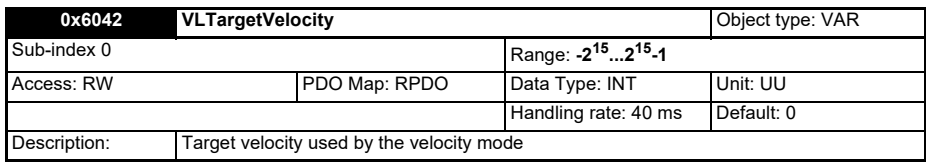

### **9.3.2 0x6043 VL Velocity demand**

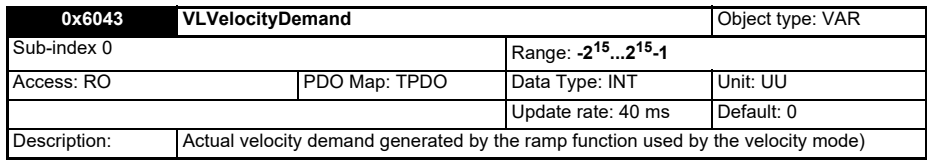

### **9.3.3 0x6044 VL Velocity actual value**

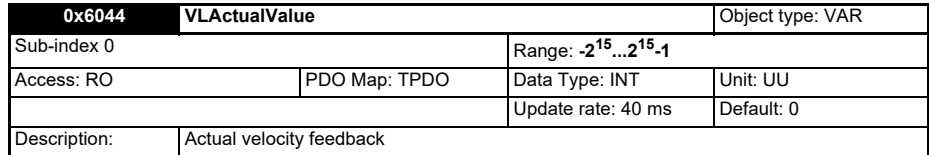

The object 0x6044 is defined by the EN61800 specifications only in the velocity mode; the option module however updates it independently to the active operating mode. The object value is calculated from a parameter dependent on the drive type and mode: please refer to the section [9.1.4](#page-38-1) for a detailed description.

### **9.3.4 0x6046 VL velocity min max amount**

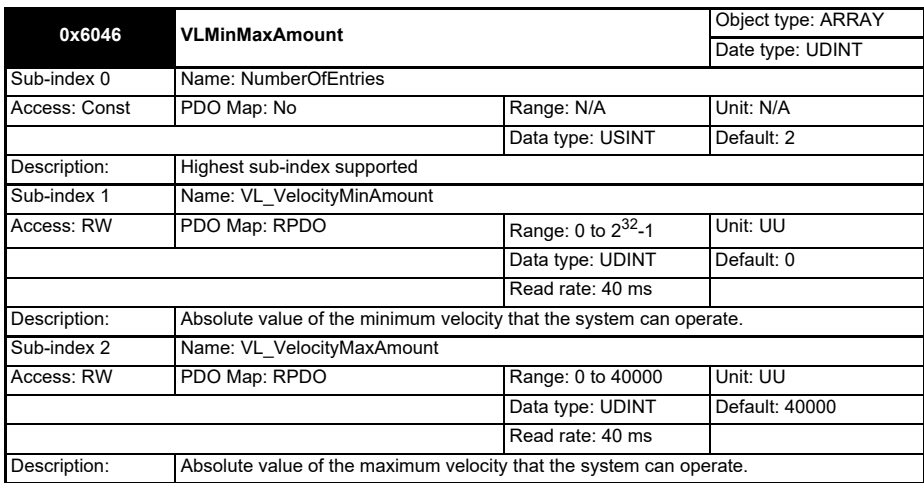

This object configures the minimum and maximum values that the system can operate both in the forward and reverse direction. The output speed is automatically clipped to satisfy the configured constraints; the transfer characteristic is shown in [Figure 9-6.](#page-50-0)

<span id="page-50-0"></span>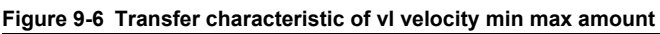

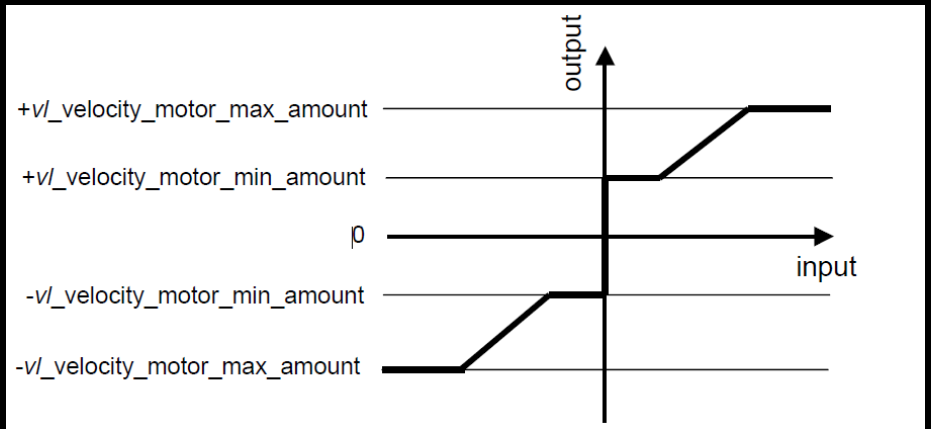

## **9.3.5 0x6048 VL velocity acceleration**

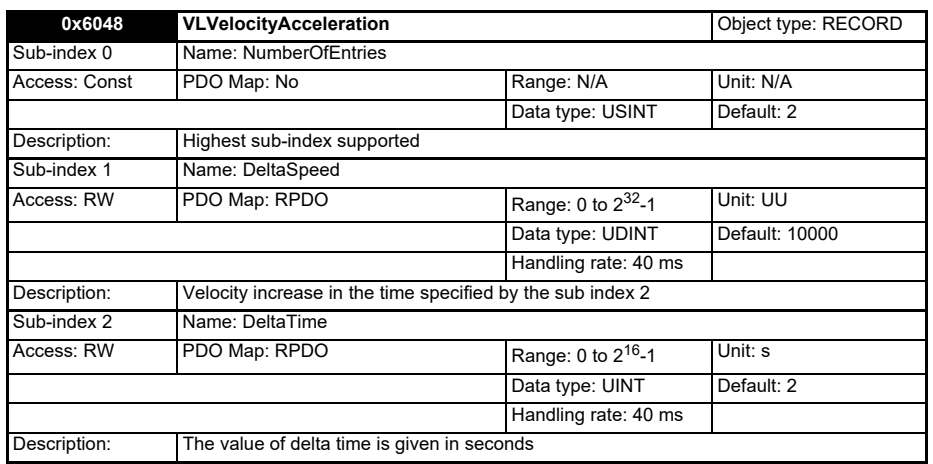

This object is linked to Pr.02.011 (Acceleration rate 1): the changes to the objects are reflected to the parameter and vice versa. The parameter value is prioritized if they change at the same time. Even if the object is defined by the EN61800 specifications only in the velocity mode, the link between the object and the parameter is active for any mode of operation.

[Safety](#page-4-0)  [information](#page-4-0)

Intormation

### **9.3.6 0x6049 VL velocity deceleration**

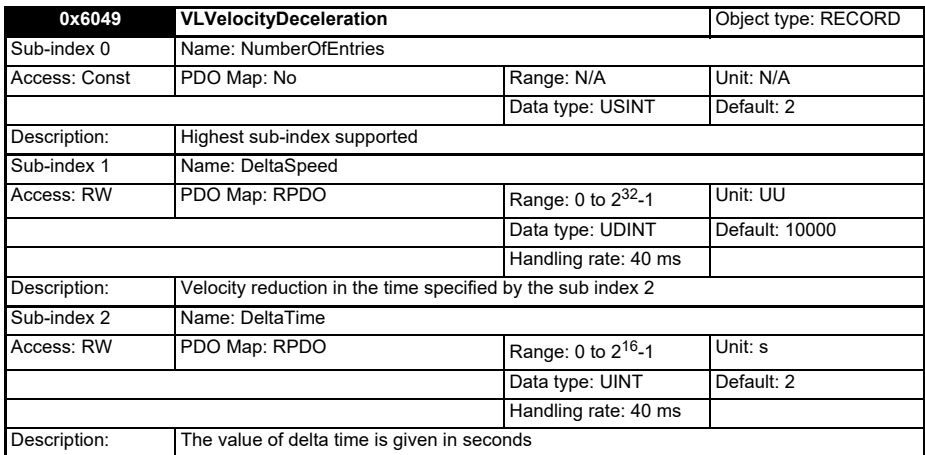

This object defines the deceleration used if the target velocity changes or a controlled stop is required using the slow down ramp.

The value is linked to Pr.02.021 (Deceleration rate 1): the changes to the objects are reflected to the parameter and vice versa. The parameter value is prioritized if they change at the same time. Even if the object is defined by the EN61800 specifications only in the velocity mode, the link between the object and the parameter is active for any mode of operation.

### **9.3.7 0x604A VL Velocity quick stop**

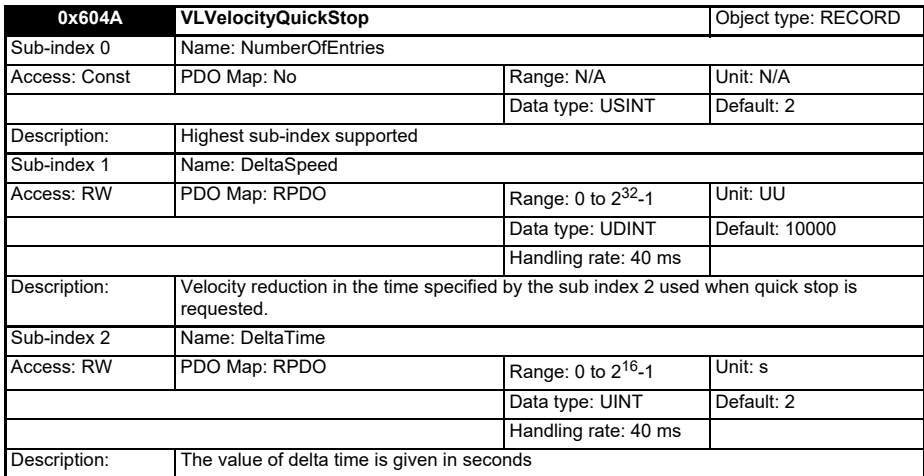

This object defines the deceleration used if the quick stop is activated. The value is linked to Pr.02.022 (Deceleration rate 2): the changes to the objects are reflected to the parameter and vice versa. The parameter value is prioritized if they change at the same time.

Even if the object is defined by the EN61800 specifications only in the velocity mode, the link between the object and the parameter is active for any mode of operation.

### **9.3.8 0x604B VL set-point factor**

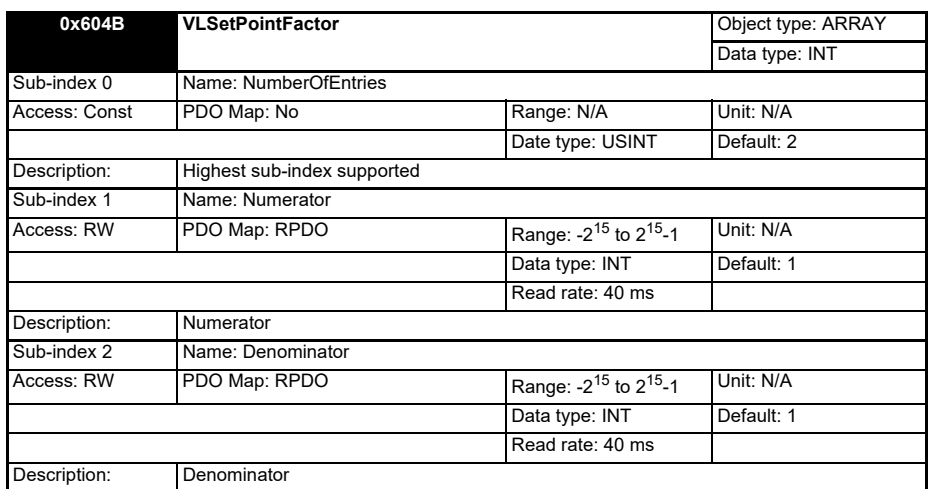

The VL set-point factor serves to modify the resolution or directing range of the specified set-point. It is also included in calculation of the VL target velocity, and the VL velocity demand values (objects 0x6042 and 0x6043 respectively). It does not influence the velocity limit function and the ramp function. If zero is written in the numerator or the denominator, it is considered equal to 1 in the calculations. Please refer to the sections [9.1.4](#page-38-1) and [9.3](#page-48-0) for more detailed information about how the object is internally used.

[Safety](#page-4-0)  [information](#page-4-0)

Intormation

[Introduction](#page-8-0)

Introduction

[Mechanical installation](#page-11-0)

[Electrical installation](#page-13-0)

### **9.3.9 0x604C VL dimension factor**

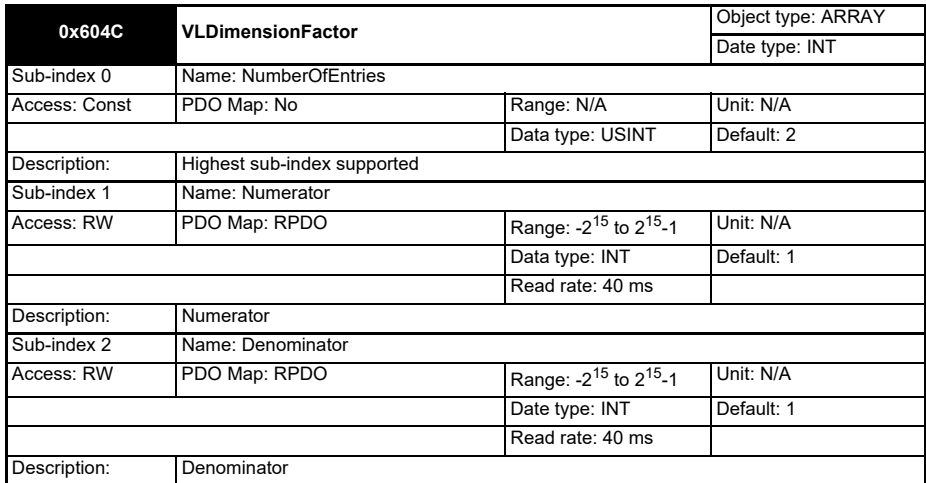

Every user-specific velocity used by the VL mode consists of specific units referred to specific units of time (e.g. 1/s, bottles/min, m/s, etc.). The purpose of the VL di-mension factor is to convert the specific velocity units to rpm. It influences the VL target velocity, VL velocity demand, VL velocity actual value as well as the velocity limit function and the ramp function.

*Velocity<sub>uu</sub> x VL* dimension factor<sub>num</sub> = *Velocity<sub>rpm</sub> velocity<sub>rpm</sub>* 

If zero is written in the numerator or the denominator, it is considered equal to 1 in the calculations.

# **9.4 Error Handling**

The following objects can be used to indicate the reason of an error condition:

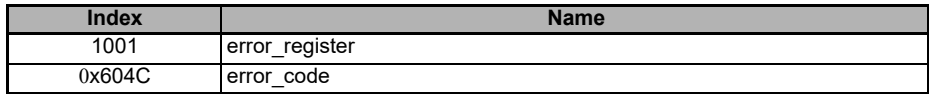

### **9.4.1 0x1001 Error Register**

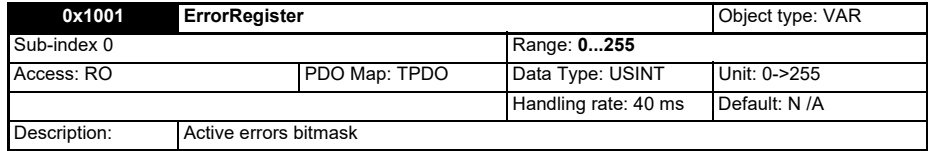

When the CiA402 fault reaction activates, or the CiA402 state immediately switches to FAULT, the user can obtain a general indication of the error cause from the object 0x1001. Each bit indicates a different error cause and it groups a range of errors reported by the object 0x603F ([Table 9-19\)](#page-54-0).

### <span id="page-54-0"></span>**Table 9-19 Error register bits**

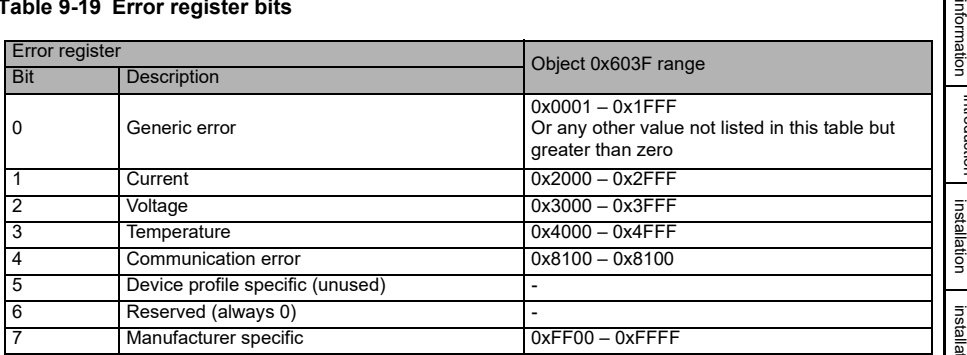

### **0x603F Error code**

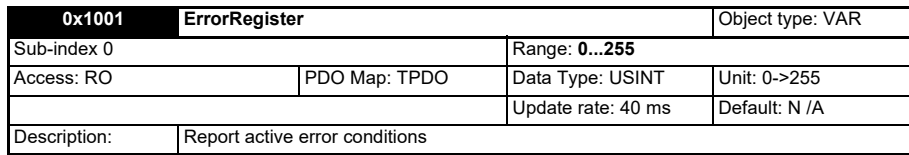

The cause that triggered the activation of the fault reaction is reported in the 0x603F object. The fault reaction is usually triggered by a trip but in some cases, it can be activated without a warning or a trip are signalled. The correspondences between the reason that caused the fault reaction and the error codes are listed in [Table 9-1](#page-36-1). The trip codes indicated as S.nnn refer to an option module trip

The object 0x603F is automatically cleared when the fault condition is reset.

### **Table 9-20 CiA402 error codes**

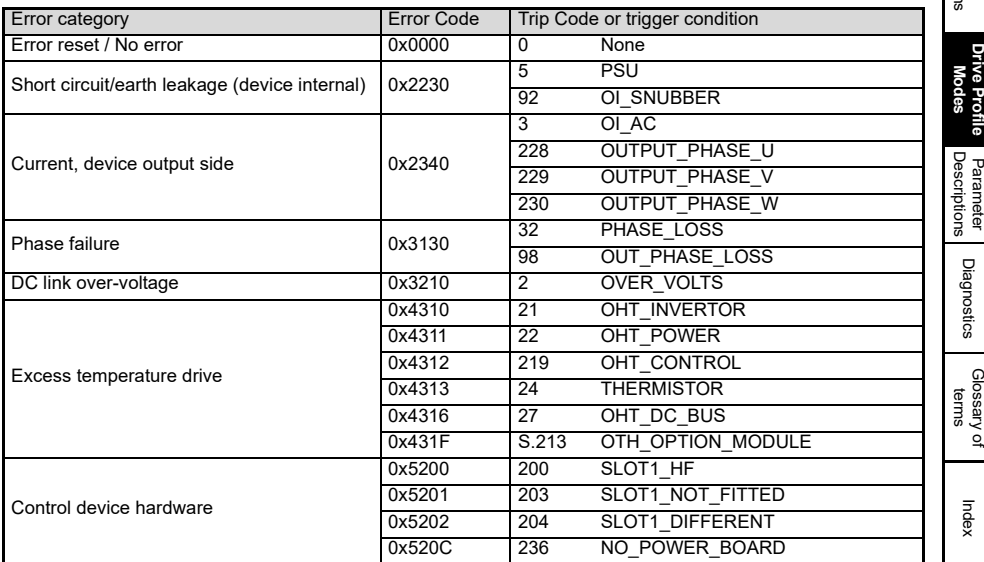

Object<br>Description

[Safety](#page-4-0) 

[Introduction](#page-8-0)

Introduction

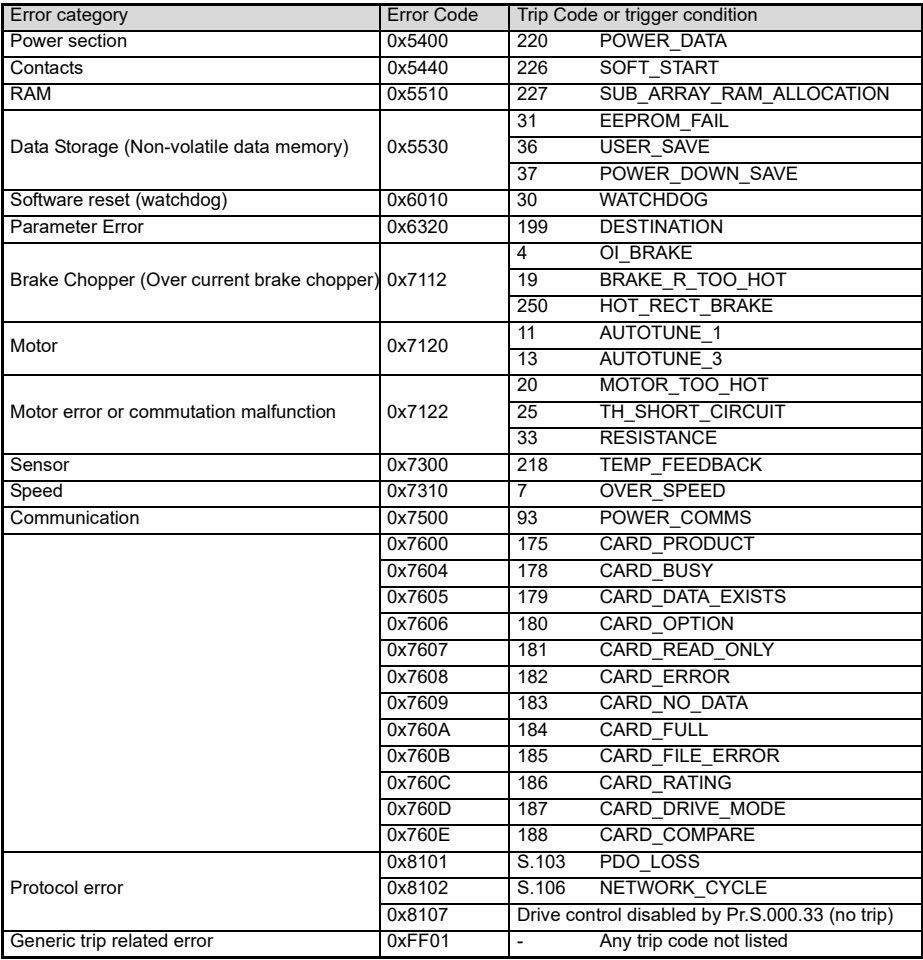

# <span id="page-56-3"></span><span id="page-56-0"></span>**10 Parameter Descriptions**

It is intended that it is not necessary to use many option module parameters for VARAN setup or control of a drive; parameters are mostly provided for status and information. This means that a user will configure the motor and feedback in the usual way, using parameters, install an SI-VARAN option, and use CiA402 objects to control the drive from that point onwards.

Although, with objects which correspond to drive parameters, it should be possible to perform all drive/motor/feedback configuration using the VARAN interface. In the following descriptions, S means the option module slot number.

# **10.1 Internal menus**

SI-VARAN provides parameters for configuration and information, these parameters are grouped into menus as shown in [Table 10-1](#page-56-1).

<span id="page-56-1"></span>**Table 10-1 SI-VARAN internal menus**

| Menu                     | Name         | <b>Description</b>                                                                                                    |
|--------------------------|--------------|----------------------------------------------------------------------------------------------------|
| $\mathsf{I}$ S.O         | Setup        | Provides module information such as firmware version and serial number                                                  |
| $\mathsf{S}.\mathsf{1}$  | <b>VARAN</b> | Provides information about the module's VARAN stack                                                                     |
| $\mathsf{IS}.\mathsf{9}$ | Diagnostics  | Provides general diagnostic parameters related to the hardware and the inter-nal<br>software status of the option modul |

# **10.2 Parameter type codes**

[Table 10-2](#page-56-2) lists the coding used for the parameter type in the subsequent parameter description tables.

<span id="page-56-2"></span>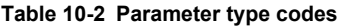

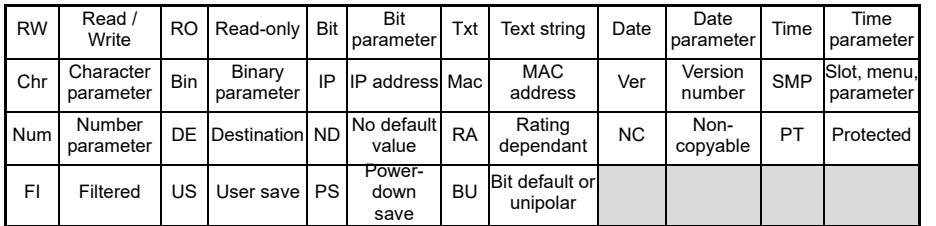

[Safety](#page-4-0)  [information](#page-4-0)

information

[Introduction](#page-8-0)

Introduction

# **10.3 Parameter descriptions**

# **10.3.1 Menu 0 (Setup)**

# **Pr.S.00.001 Module ID**

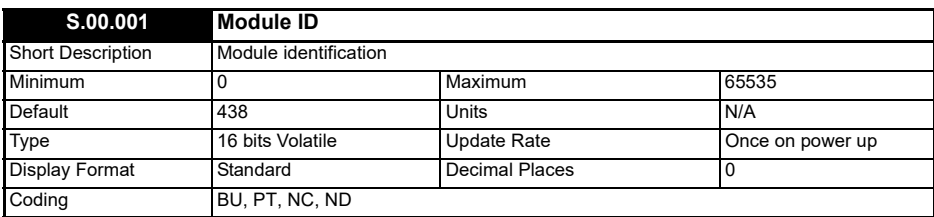

# **Pr.S.00.002 Application version**

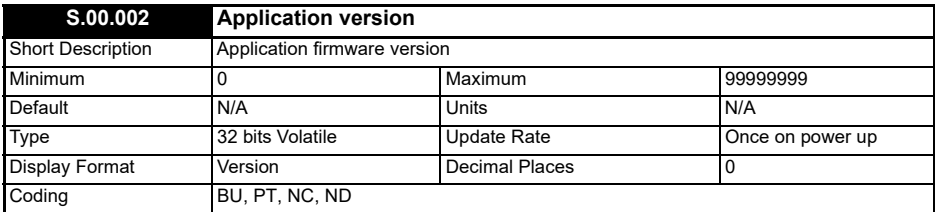

# **Pr.S.00.003 Hardware version**

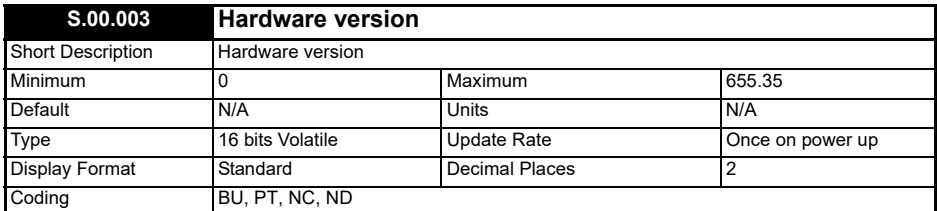

# **Pr.S.00.004 Serial number LS**

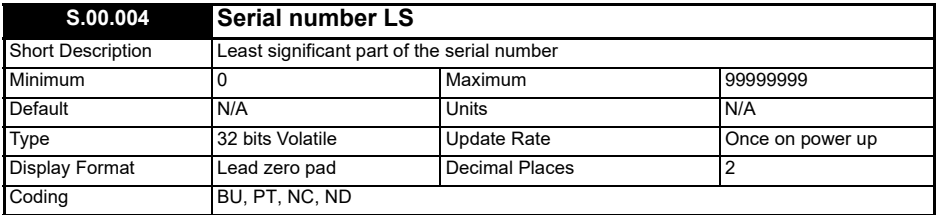

The module serial number is available as a pair of 32 bits values where Serial Number LS (S.MM.004) provides the least significant 8 decimal digits and Serial Number MS (S.MM.005) provides the most significant 8 decimal digits. The reconstructed serial number is ((MM.005\* 100000000) + MM.004). For example, the serial number "0001234567898765" is stored as S.MM.005 = 12345 and S.MM.004 = 67898765.

### **10.3.2 Pr.S.00.005 Serial number MS**

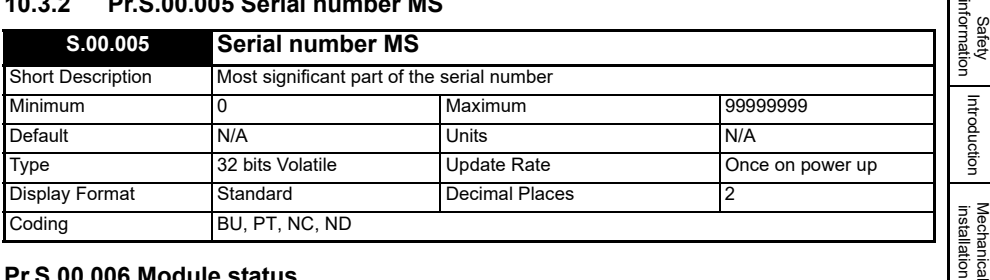

### **Pr.S.00.006 Module status**

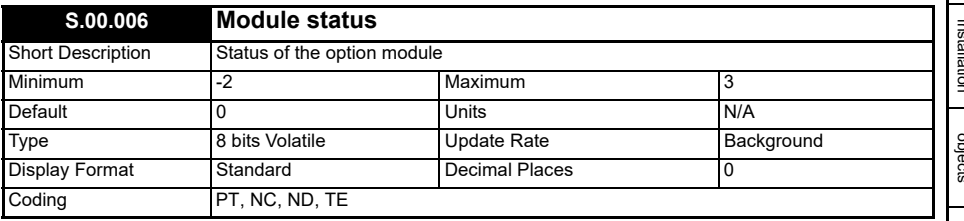

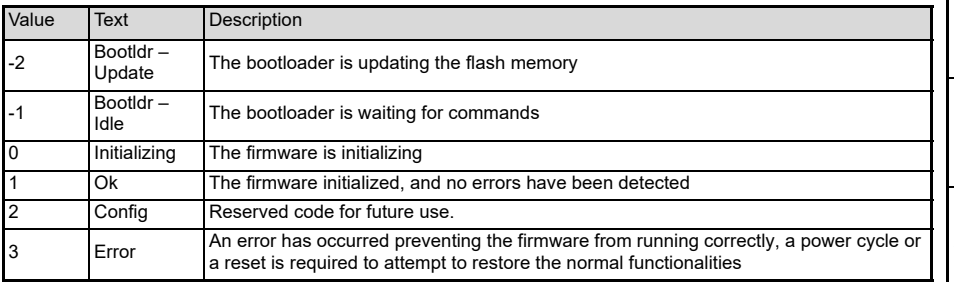

### **Pr.S.00.007 Reset**

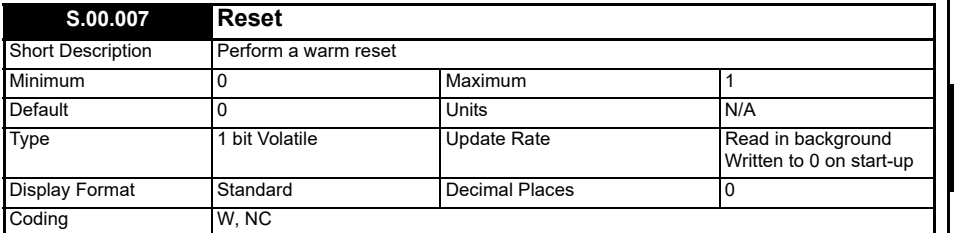

A warm reset is performed when this parameter is set; it's automatically cleared by the initialization routines executed on reset. The drive, and any other modules fitted to the drive are not be affected by the reset. If Pr.S.00.033 is not set to On (the drive is controlled by the CiA402 profile), the motor may be gracefully stopped before the reset, depending on the object 0x605E value [\(9.2.8\)](#page-44-1).

**Electrical** 

 $\bar{a}$ 

## **Pr.S.00.008 Default**

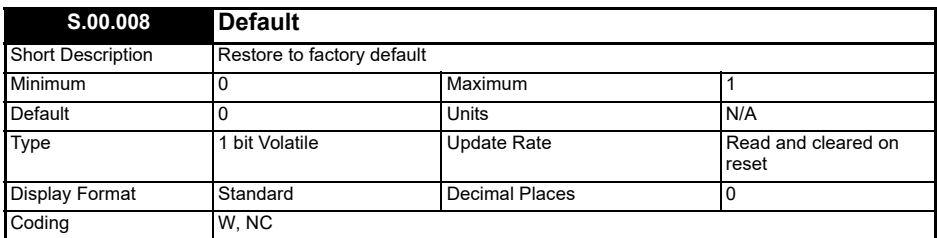

If it is set to "ON" when the module is reset, it causes the option module to return to its "Out of Box configuration" any settings stored on the module will be returned to their default values, including the object dictionary, if it is saved. This parameter is automatically cleared after the reset and the revert to the default values is completed.

### **Pr.S.00.020 FPGA Version**

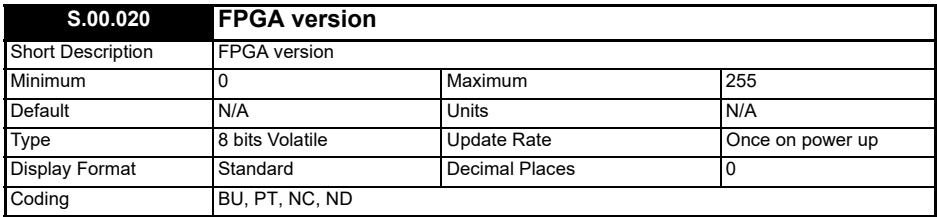

### **Pr.S.00.033 Disable drive control**

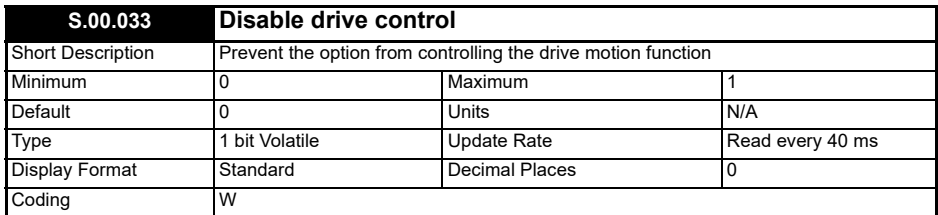

To use the CiA402 motion profiles, this parameter shall be set to "OFF"; in this case the drive controlword and many other drive parameters related to the motor control are controlled by the option module and they should not be touched by the user. If this parameter is set to "ON", all drive parameters can be freely changed but the CiA402 specific objects will not be handled even if they are still mappable and accessible via SDO requests.

If the motor is running when the profiles are disabled, the fault reaction is activated: the profiles will be deactivated as soon the motor stops or immediately if the immedi-ate disable fault reaction is configured.

## **10.3.3 Menu 1 VARAN**

This menu provides information about the VARAN network.

### **Pr.S.01.001 NMT state**

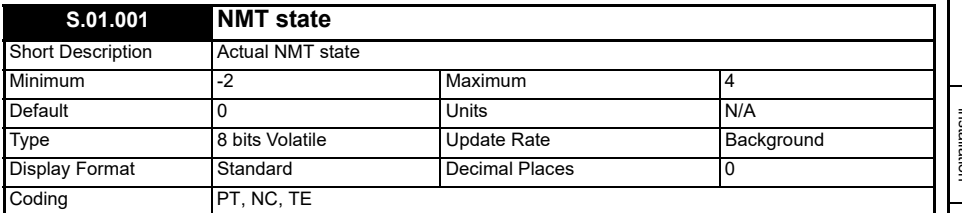

It displays the actual NMT state, also reported to the PLC.

### **Table 10-3 NMT State**

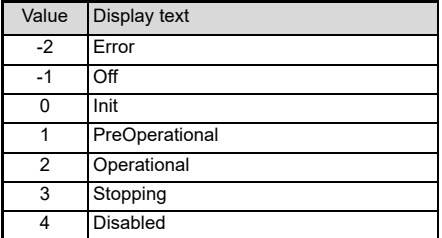

## **Pr.S.01.002 PDO accesses per second**

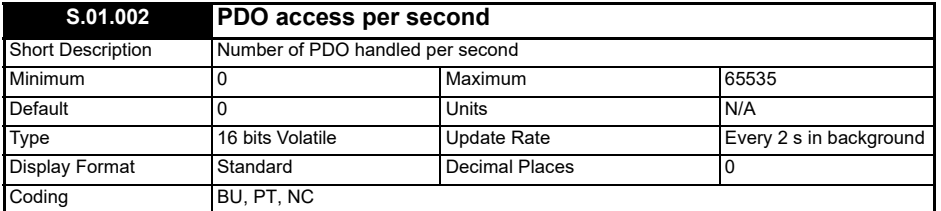

It counts the average number of the handled PDO per second, in both directions.

[Safety](#page-4-0) 

# **Pr.S.01.003 RPDO Mapping status**

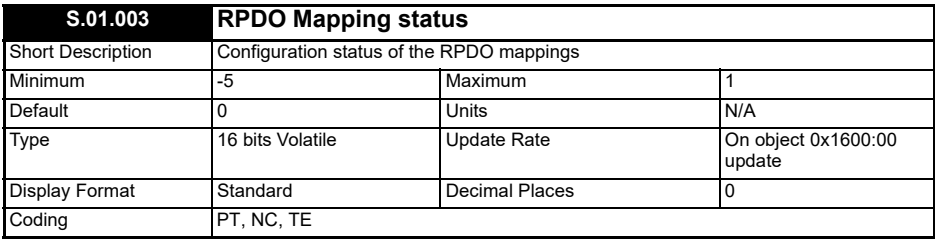

The Pr.S.01.003 and Pr.S.01.004 report the actual status of the RPDO and TPDO mapping configurations, respectively.

### **Table 10-4 Mapping status**

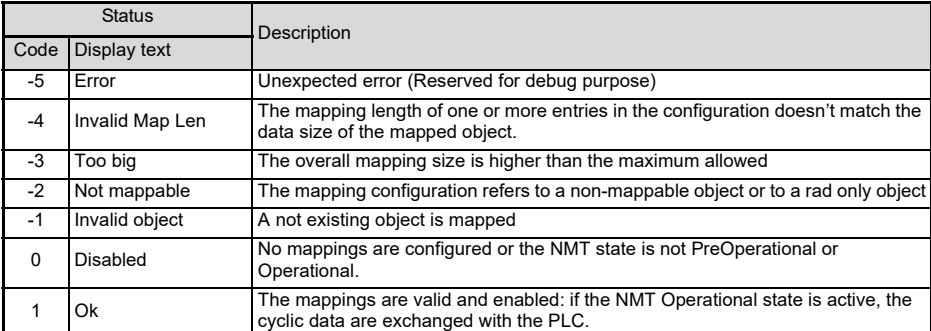

# **Pr.S.01.004 TPDO Mapping status**

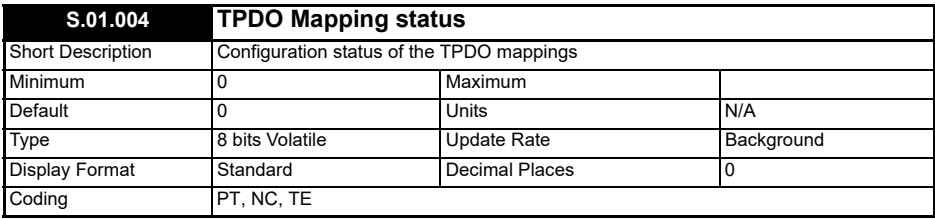

See Pr.S.01.003.

### **Pr.S.01.005 Mapped parameter xx.000**

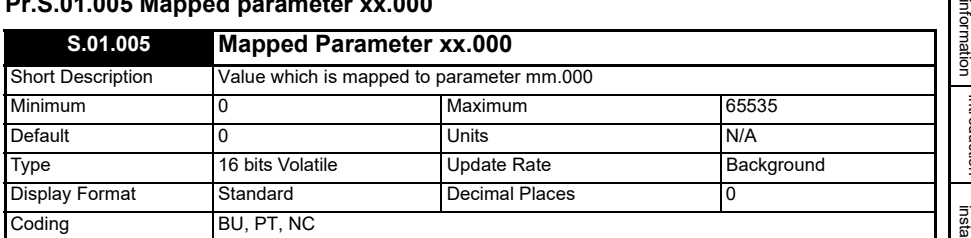

The drive or options parameters can be accessed via the objects in the 0x2000 to 0x24FF range via SDO or PDO mappings. The subindex number normally correspond to a parameter number in a menu; the sub index 0 is however reserved to specify the highest parameter number in the menu (highest subindex number) so the mm.000 would be not accessible. The Pr.S.01.005 mirrors the mm.000 to also allow the parameter 0 to be accessed by the network. The Pr.mm.000 and Pr.S.01.005 are checked in background for changes: if one value is changed, it is copied to the other; the parameter mm.000 is evaluated first to be prioritized over the Pr.01.005 changes

[Safety](#page-4-0) 

 $\overline{a}$ 

# <span id="page-63-1"></span><span id="page-63-0"></span>**11 Diagnostics**

# **11.1 Diagnostic parameters**

## **11.1.1 Menu 9 Diagnostics**

This menu contains general diagnostic parameters related to the hardware and the internal software status of the option module.

### **Pr.S.09.001 PDO loss counter**

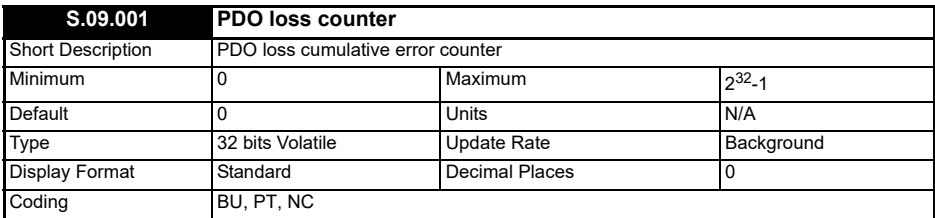

It displays the number of the PDO data loss event occurred, mirroring the value of the object 0x3001:01 (see [8.2.2](#page-32-0)). The counter can be reset set Pr.S.09.009 to "On" or writing zero in 0x3001:01.

### **Pr.S.09.002 Network timing errors counter**

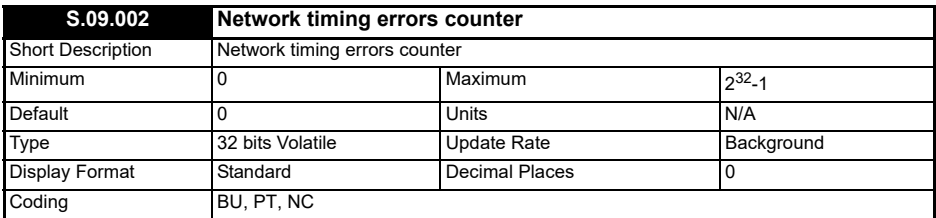

It displays the number of the detected network timing violations, mirroring the value of the object 0x3002:02 (see [8.2.3](#page-33-0)). The counter can be reset set Pr.S.09.009 to "On" or writing zero in 0x3002:02.

### **Pr.S.09.009 Reset error counter**

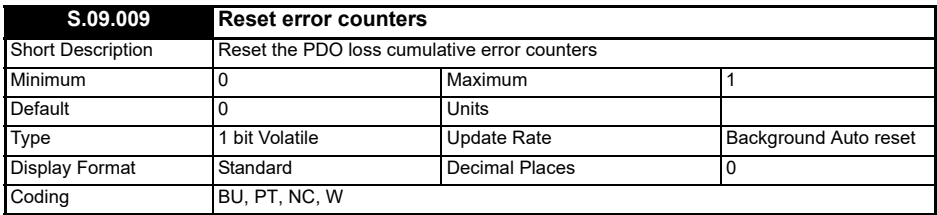

The cumulative counters for the detected errors (Pr.S.09.001, Pr.S.09.002, objects 0x3001:02 and 0x3002:02) can be reset setting Pr.S.09.009 to "On".

### **Pr.S.09.030 PCB temperature**

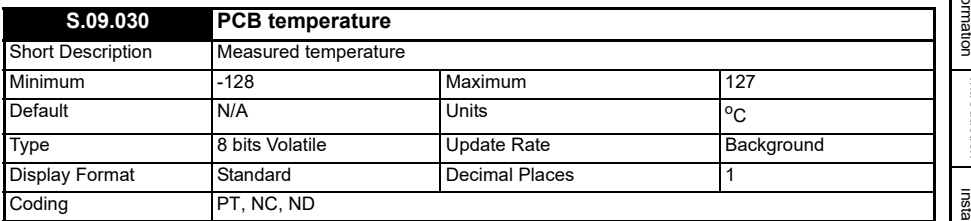

It shows the temperature measured on the PCB surface, expressed in Celsius degrees.

# **11.2 Error handling**

The following objects can be used to indicate the reason of an error condition:

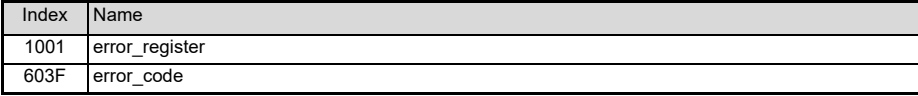

## **11.2.1 0x1001 Error Register**

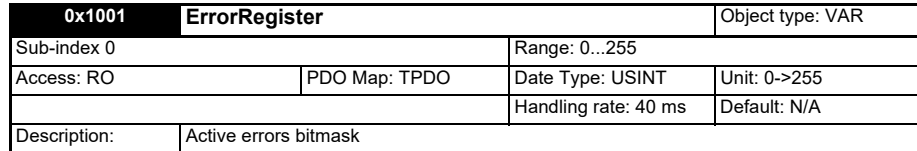

When the CiA402 fault reaction activates, or the CiA402 state immediately switches to FAULT, the user can obtain a general indication of the error cause from the object 0x1001. Each bit indicates a different error cause and it groups a range of errors reported by the object 0x603F.

### **Table 11-1 0x1001 Error register bits**

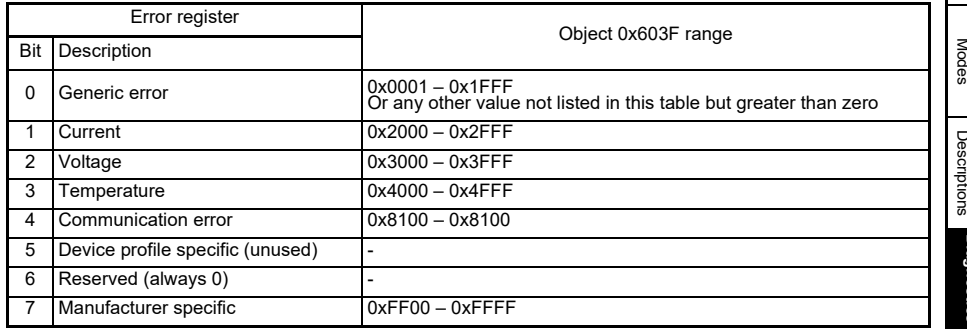

Ę [information](#page-4-0) [Safety](#page-4-0)  Introduction [Introduction](#page-8-0) [Mechanical installation](#page-11-0) [Electrical installation](#page-13-0) [Supported objects](#page-16-0) [NMT State machine](#page-20-0) PDO, [PDO, SDO](#page-23-0) , spc [Object Descriptions](#page-26-0) Drive Profile | Parameter<br>Parameter Diagnostics **[Diagnostics](#page-63-1)** Glossary o<br>terms [Index](#page-70-0)

## **11.2.2 0x603F Error code**

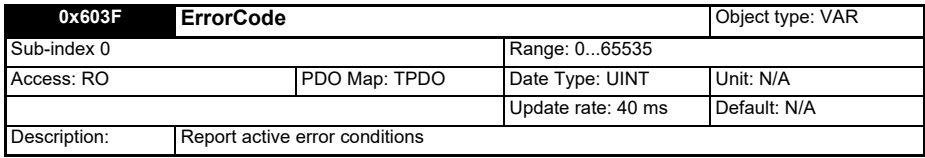

The cause that triggered the activation of the fault reaction is reported in the 0x603F object. The fault reaction is usually triggered by a trip but in some cases, it can be activated without a warning or a trip are signalled. The correspondences between the reason that caused the fault reaction and the error codes are listed in [Table 11-2.](#page-65-0) The trip codes indicated as S.nnn refer to an option module trip.

The object 0x603F is automatically cleared when the fault condition is reset.

### <span id="page-65-0"></span>**Table 11-2 CiA 402 error codes**

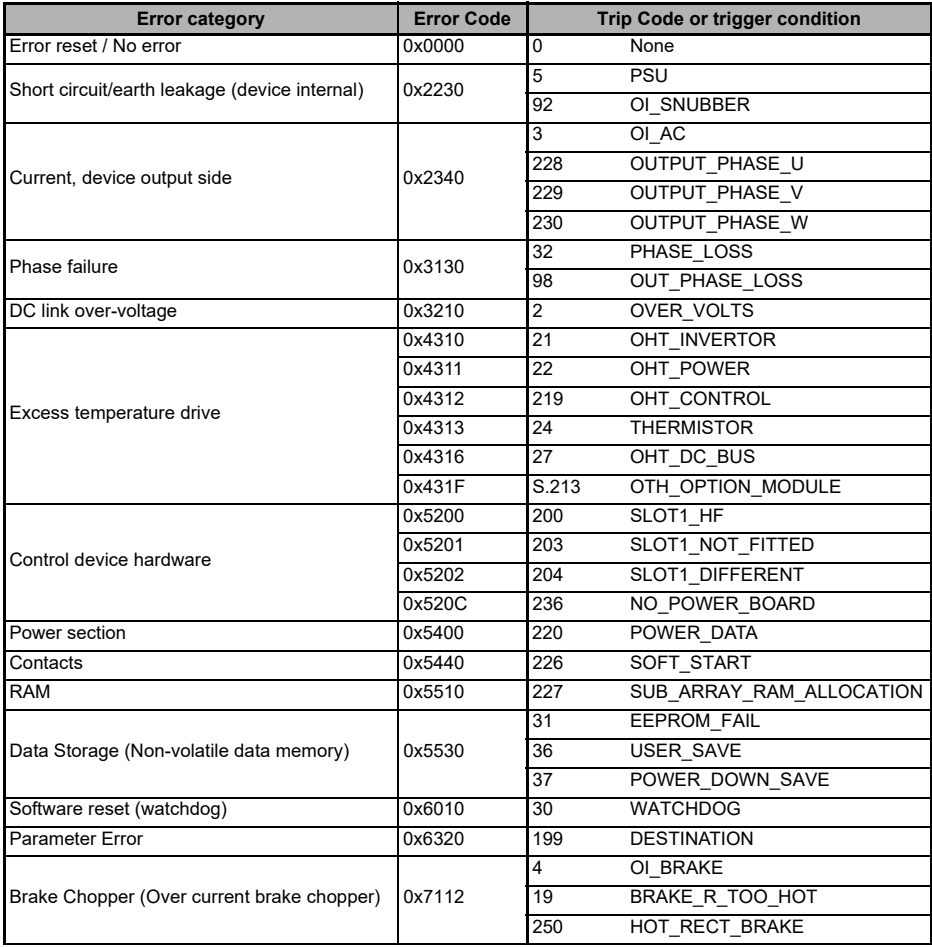

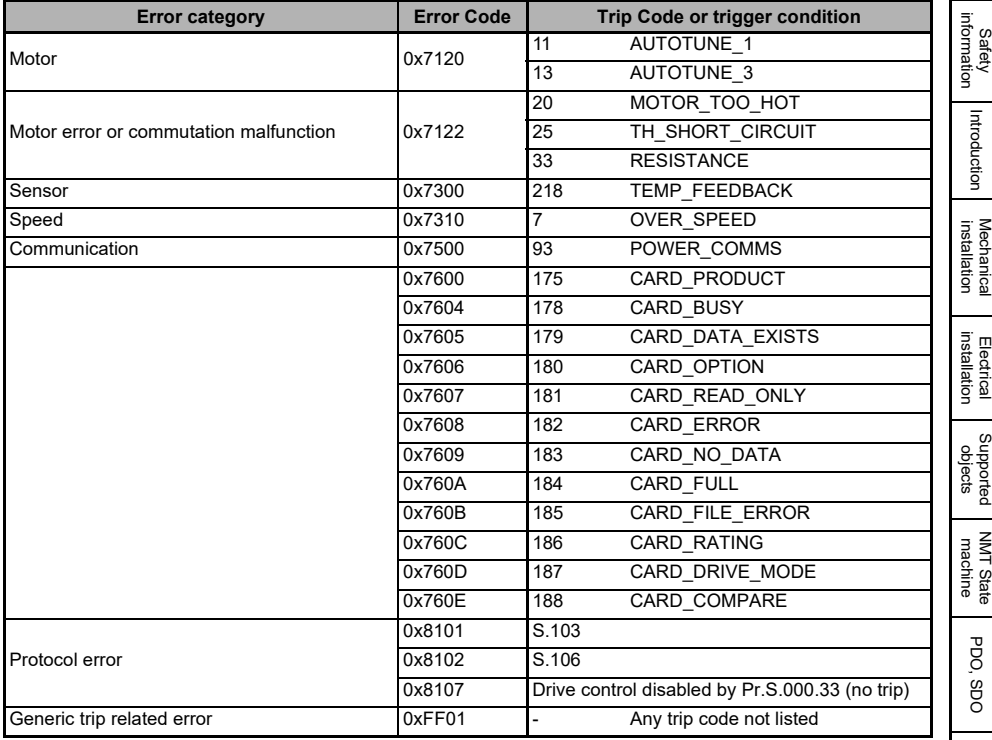

# **11.3 Drive trip display codes**

[Table 11-3](#page-67-0) shows the possible trip codes that will be displayed on the drive when SI-VARAN initiates a drive trip.

### <span id="page-67-0"></span>**Table 11-3 Trip Codes**

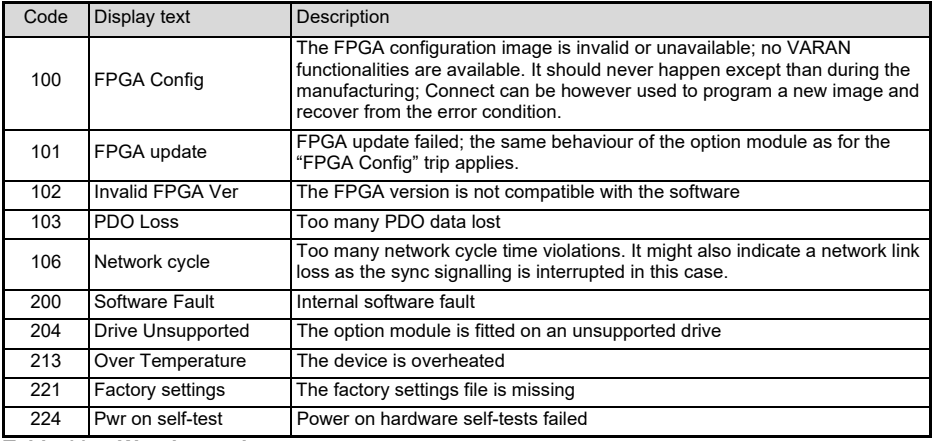

**Table 11-4 Warning codes**

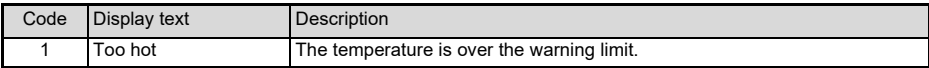

# **11.4 SDO abort codes**

### **Table 11-5 SDO abort codes**

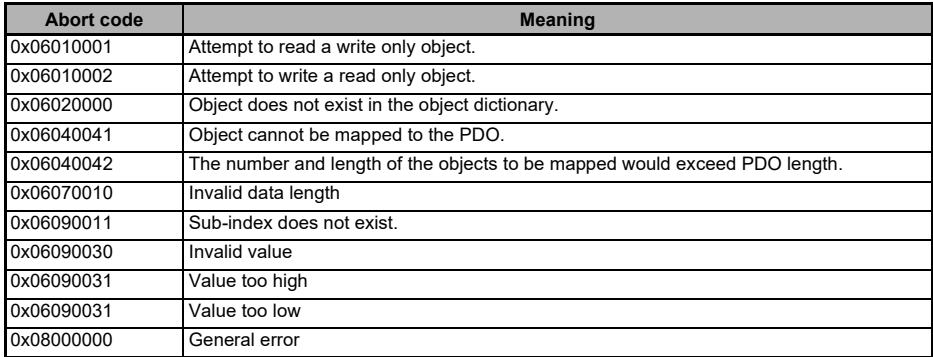

# <span id="page-68-1"></span><span id="page-68-0"></span>**12 Glossary of terms**

<span id="page-68-2"></span>**Address:** This is the unique network identification given to a networked device to allow communication on a network. When a device sends or receives data the address is used to determine the source and the destination of the message.

<span id="page-68-3"></span>**Bit:** A binary digit, this may have the value of 1 or 0.

<span id="page-68-4"></span>**Byte:** A collection of eight binary digits that collectively store a value. This may be signed or unsigned.

<span id="page-68-5"></span>**Control word:** A collection of binary digits that are used to control the drive. Features typically include directional controls, run controls and other similar functions.

<span id="page-68-6"></span>**Cyclic:** Data that is transmitted at regular intervals over the network.

<span id="page-68-7"></span>**Data rate:** Determines the communication speed of the network, the higher the value the more data can be sent across the network in the same time period.

<span id="page-68-8"></span>**Device:** A piece of equipment connected to a network, this may be any type of equipment including repeaters, hubs, masters or slaves.

<span id="page-68-9"></span>**Double word:** A 32-bit word, this may be signed or unsigned.

<span id="page-68-10"></span>**Grounding / Earthing:** Describes the electrical safety or shielding connections for the module.

<span id="page-68-11"></span>**LED:** Light emitting diode.

<span id="page-68-12"></span>**Long word:** A 32-bit data word that may be signed or unsigned.

<span id="page-68-13"></span>**LSB:** Least significant bit/byte.

<span id="page-68-14"></span>**MSB:** Most significant bit/byte.

<span id="page-68-15"></span>**Node:** A device on the network. This may be either a device such as a drive or part of the network such as a repeater.

<span id="page-68-16"></span>**Non cyclic data:** Data that is requested or sent as required and not on a regular basis.

<span id="page-68-17"></span>**Octet:** A collection of eight binary digits which form a byte.

<span id="page-68-18"></span>**PC: Personal computer.** 

<span id="page-68-19"></span>**PLC:** Programmable logic controller.

<span id="page-68-20"></span>**Poll rate:** The rate at which cyclic data is sent and received on the network.

<span id="page-68-21"></span>**Polled data:** *See Cyclic data.*

<span id="page-68-22"></span>**Scan rate:** See *Poll rate*.

[Safety](#page-4-0)  [information](#page-4-0)

informatior

[Introduction](#page-8-0)

Introduction

[Mechanical installation](#page-11-0)

[Electrical installation](#page-13-0)

Supported<br>Supported

[NMT State machine](#page-20-0)

[PDO, SDO](#page-23-0)

PDO, 8<sub>0</sub>

[Object Descriptions](#page-26-0)

Drive Profile<br>Modes

[Parameter Descriptions](#page-56-0)

[Diagnostics](#page-63-0)

Diagnostics

**[Glossary of terms](#page-68-1)**

[Index](#page-70-0)

<span id="page-69-0"></span>**Shielding:** A connection to provide additional immunity to noise used on a network cable.

<span id="page-69-1"></span>**Status word:** A value that denotes the status of the drive. Each bit within the word will have a specific meaning.

<span id="page-69-2"></span>**Word:** A collection of sixteen binary digits.

# <span id="page-70-0"></span>Index

<span id="page-70-1"></span>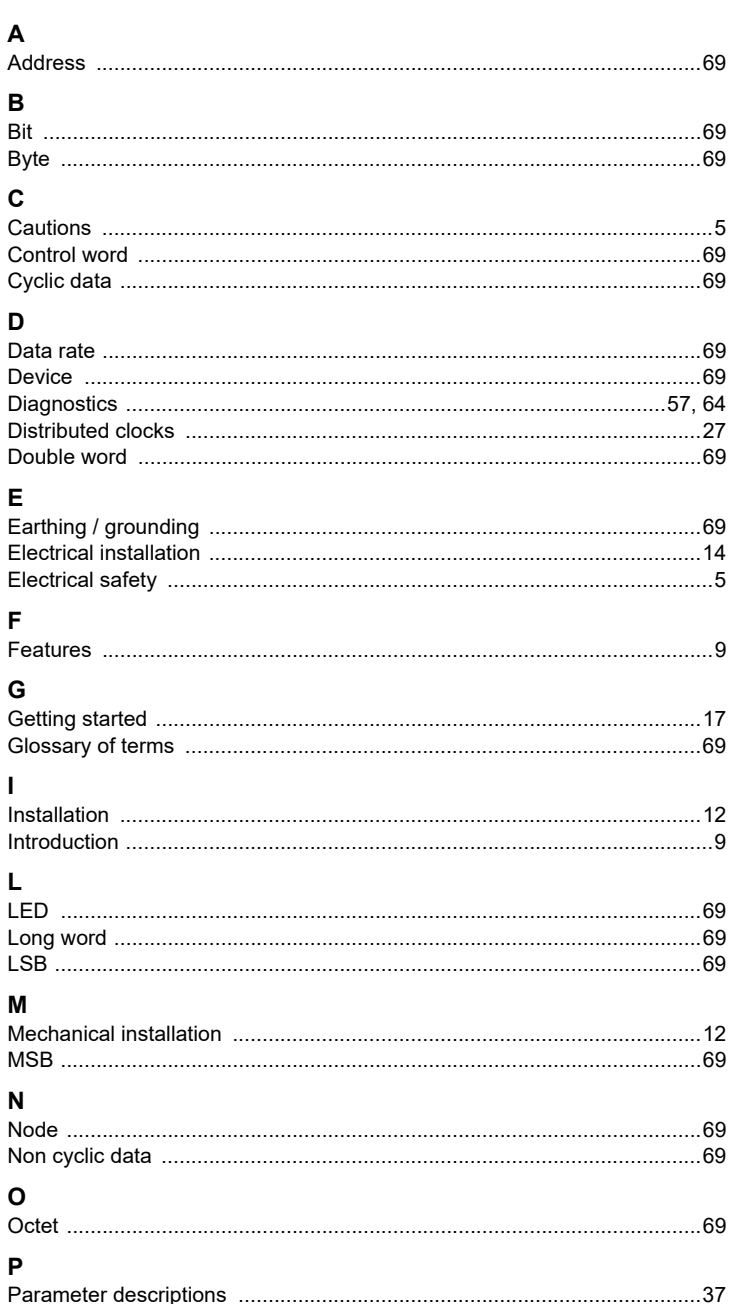

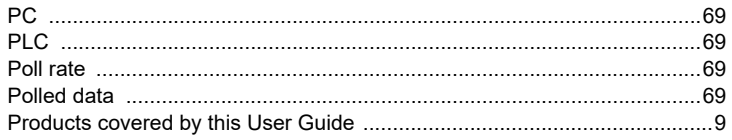

# $\mathbf{s}$

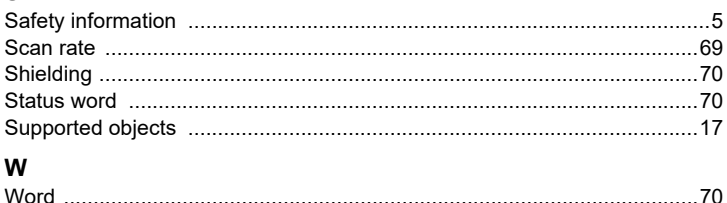
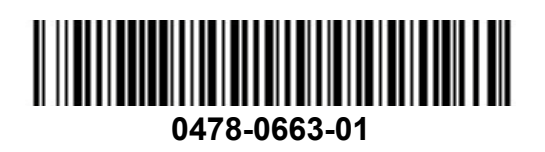